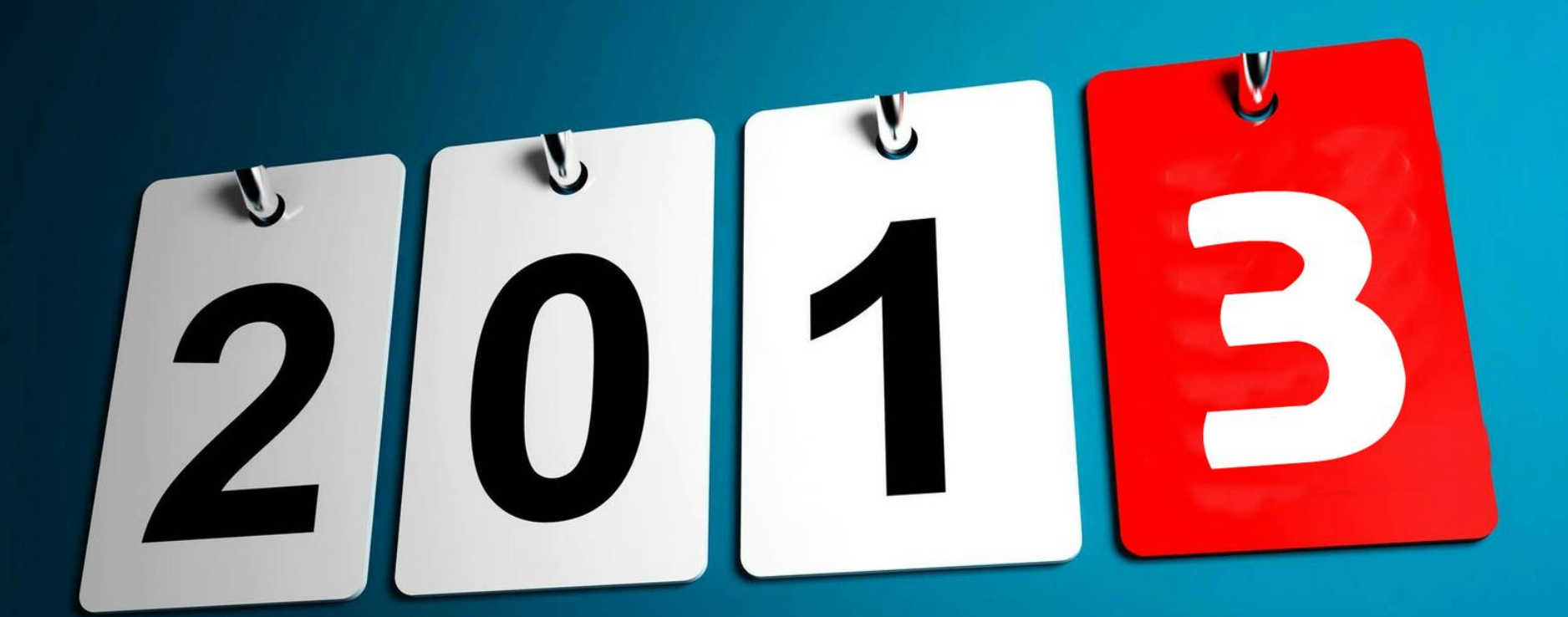

# BIENVENIDO

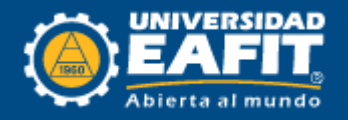

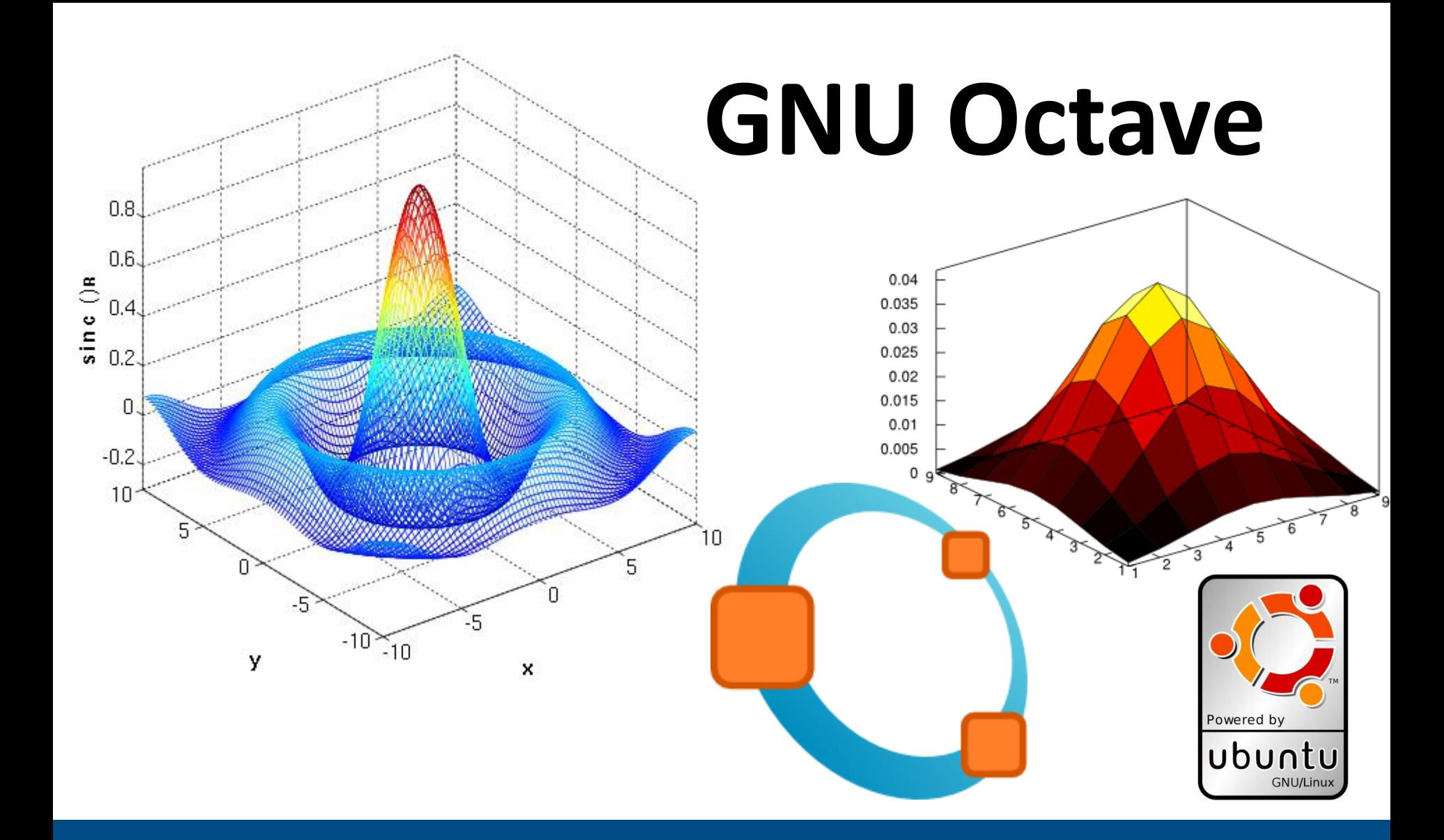

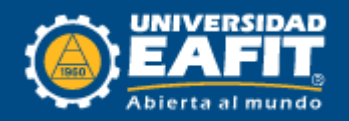

## **José Alejandro Ospina Ospina**

 Jospinao@eafit.edu.co  $\checkmark$  Horarios de monitoria: *Lunes 8:00 am – 11:00 am Martes 3:00 pm – 6:00 pm Jueves 8:00 pm – 10:00 am Viernes 2:00 pm – 4:00 pm Bloque 19 (ingenierías) – 4 piso*

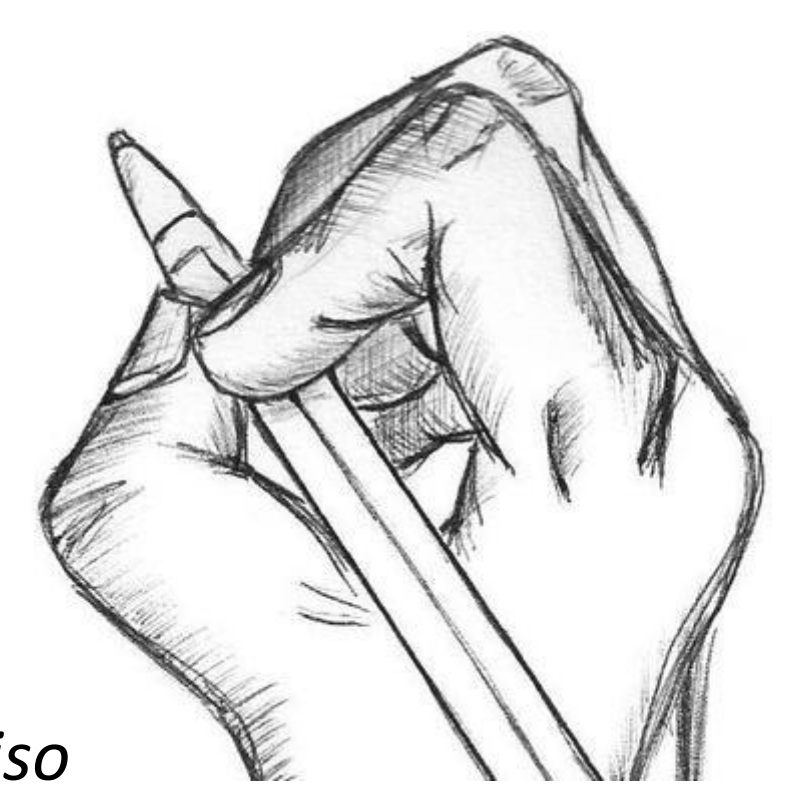

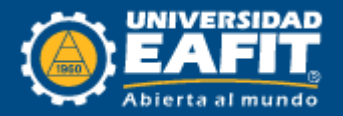

# **Objetivos**

- √ Aprender qué es y para qué sirve el software GNU Octave.
- Facilitar el proceso de descarga e instalación del software.
- $\checkmark$  Descargar, optimizar y adjudicar una interfaz gráfica de usuario más amigable.
- $\checkmark$  Instalar complementos y paquetes de comando de lenguaje avanzado.

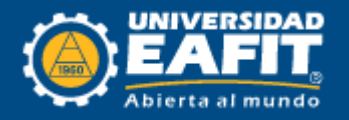

# **¿Qué es GNU Octave?**

- $\checkmark$  Es un lenguaje de alto nivel utilizado principalmente para cálculos numéricos.
- $\checkmark$  Es utilizado para resolver problemas tanto lineales como no lineales.
- $\checkmark$  Es un software de distribución gratuita.
- El lenguaje de Octave es similar al lenguaje de Matlab, por lo que la mayoría de sus programas pueden ser fácilmente ejecutados en Matlab.

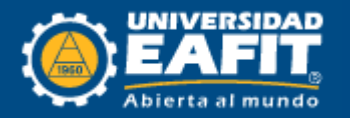

# **Octave Vs. Matlab**

- $\checkmark$  El principal problema de Matlab es el precio. Una licencia de Matlab cuesta alrededor de USD\$ 10.000, sin embargo, una alternativa de software libre (\$0) es Octave, que permite realizar programa similares a los de Matlab.
- Comparar Matlab y Octave es como comparar Microsoft Office y Open Office. Para usos básicos los dos tienen las mimas funcionalidades pero uno de ellos es libre y el otro se necesita comprar una licencia.

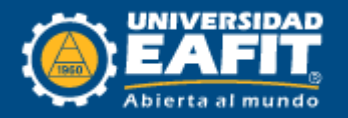

## **Descarga GNU Octave**

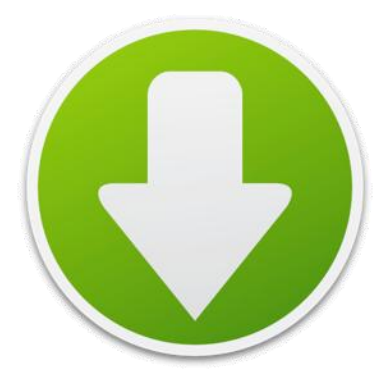

### *Paso 1*

### Ingresar a la siguiente página

### <http://sourceforge.net/projects/octave/files/>

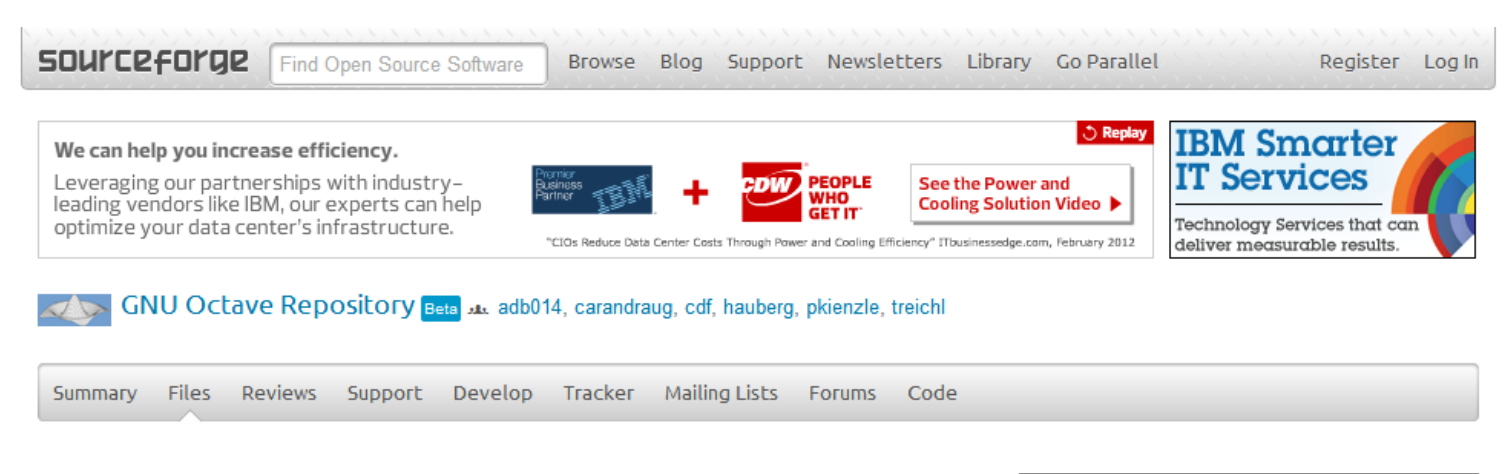

Looking for the latest version? Download fuzzy-logic-toolkit-0.4.0.tar.gz (76.2 kB)

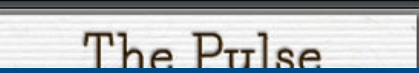

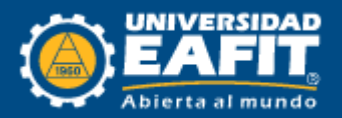

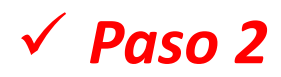

#### Hacer clic en Octave Windows binaries

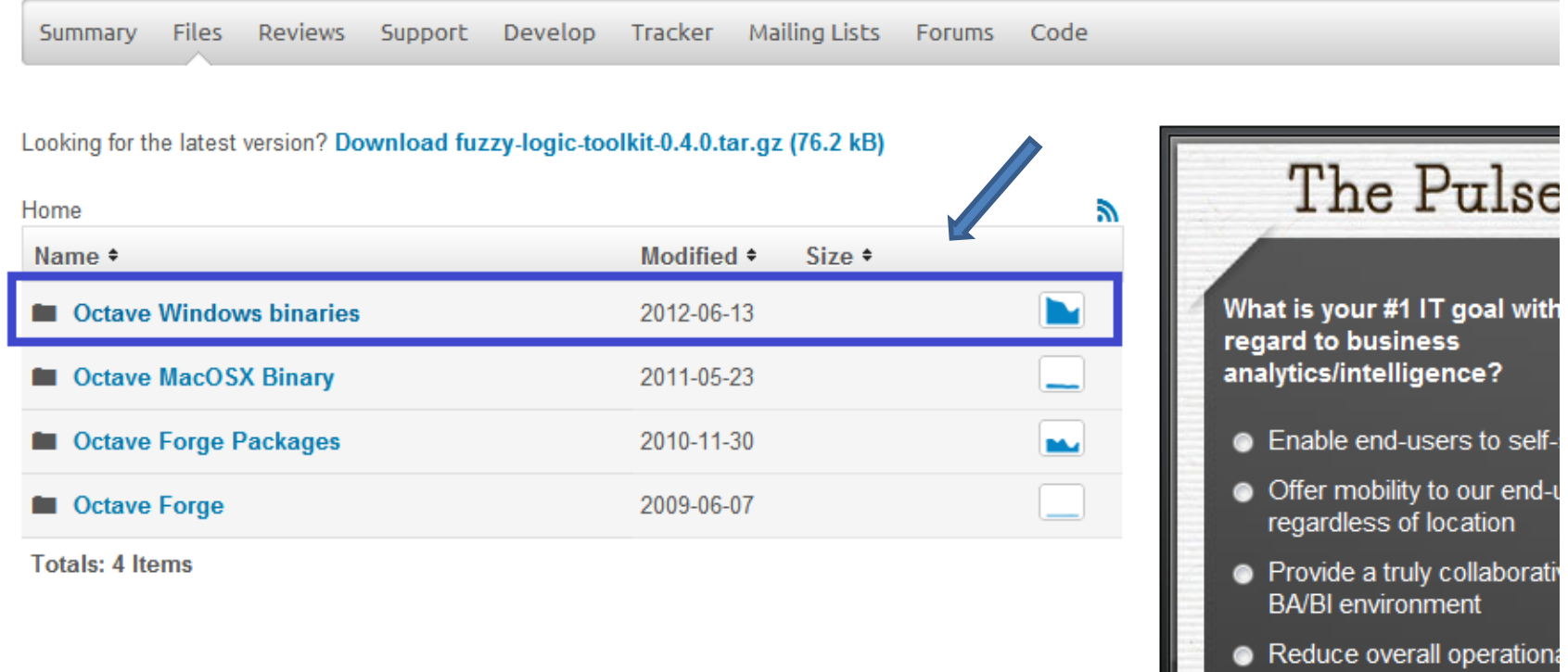

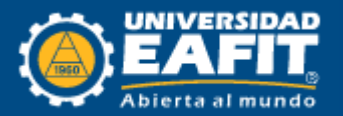

**PROCESOS NUMÉRICOS 2013-1**

– costs

### *Paso 3*

#### Buscar Octave 3.2.4 for Windows MinGW32 Installer

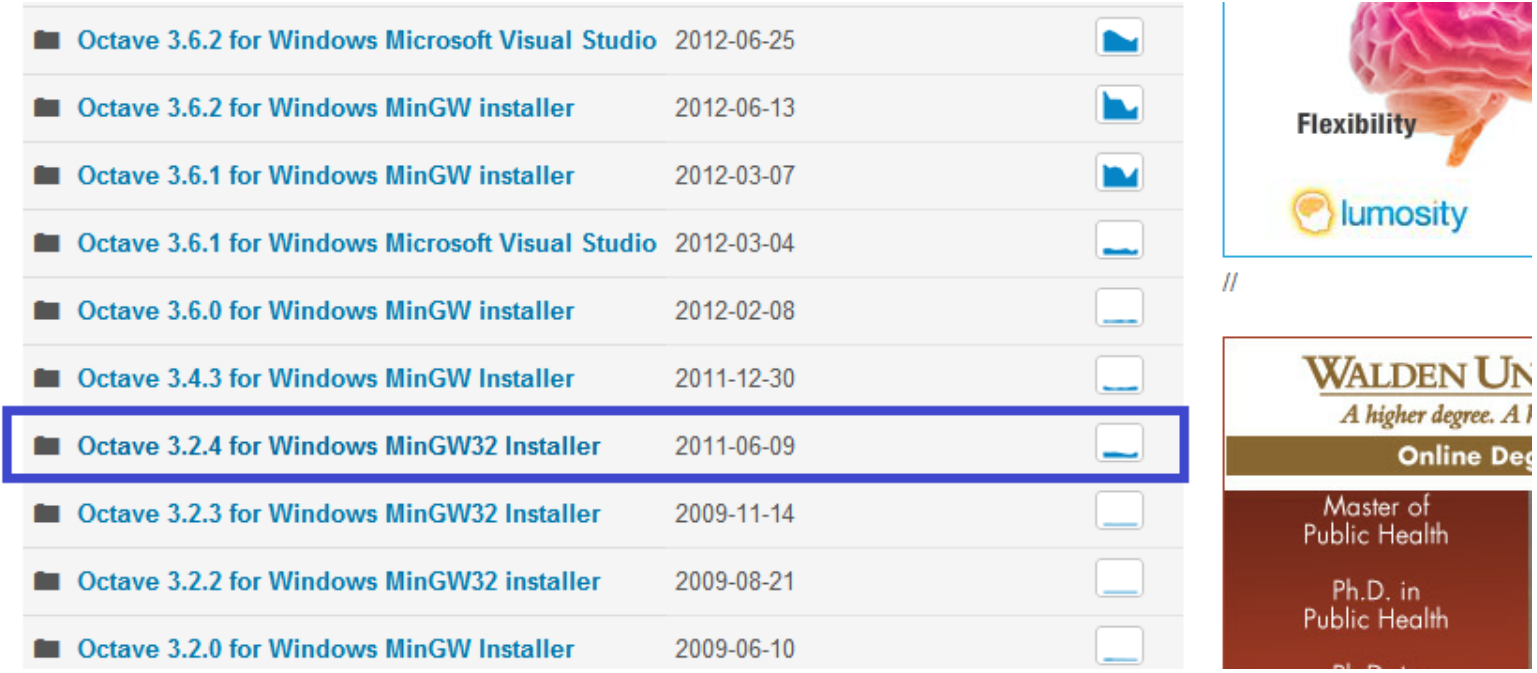

#### *OJO: NO DESCARGAR OTRA VERSION, LA VALIDA ES LA 3.2.4.*

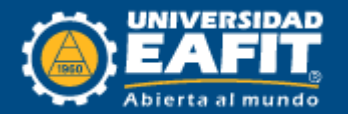

### *Paso 4*

### Hacer clic en Octave-3.2.4\_i686-pc-ming………setup.exe

Looking for the latest version? Download fuzzy-logic-toolkit-0.4.0.tar.gz (76.2 kB)

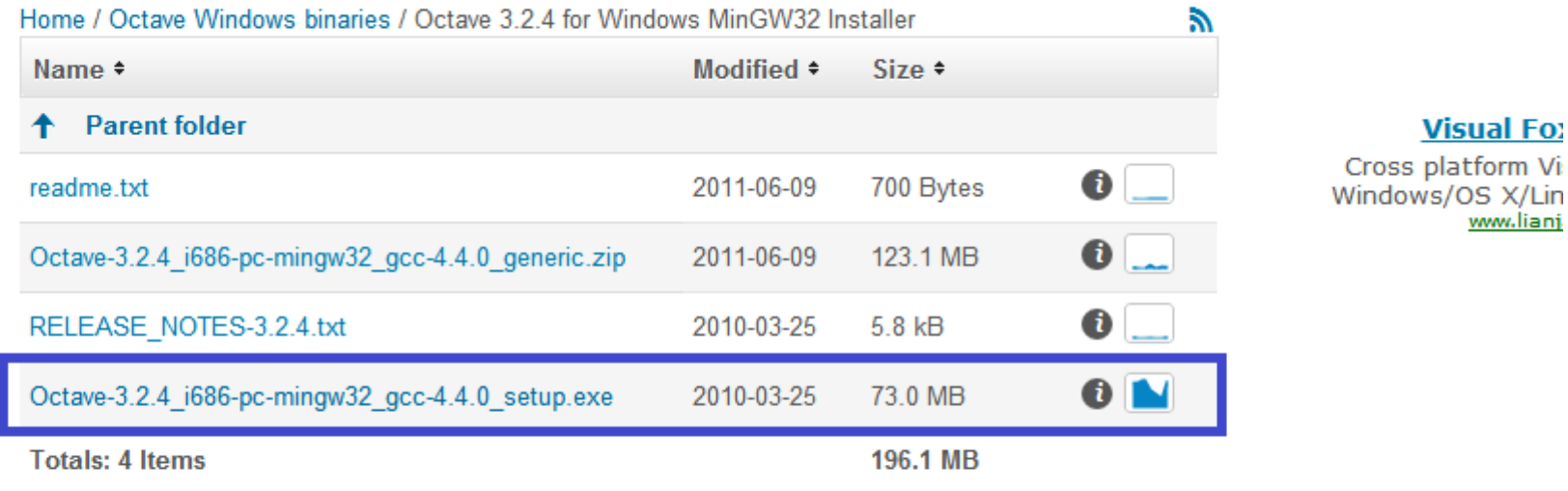

Octave 3.2.4 for Windows 

Most users should install Octave 3.2.4 using the .exe installer and follow the instructions therein.

#### **Version** Follow your Libraries ar

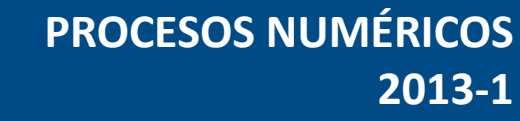

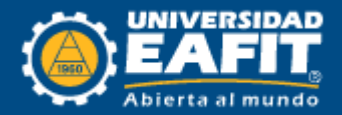

## **Instalación GNU Octave**

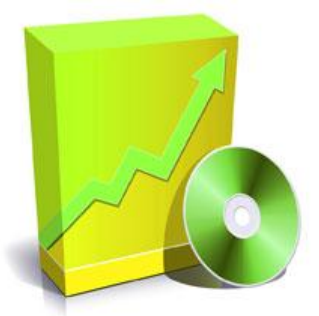

### Ejecutar el archivo Octave-3.2.4\_i686-pc-ming………setup.exe

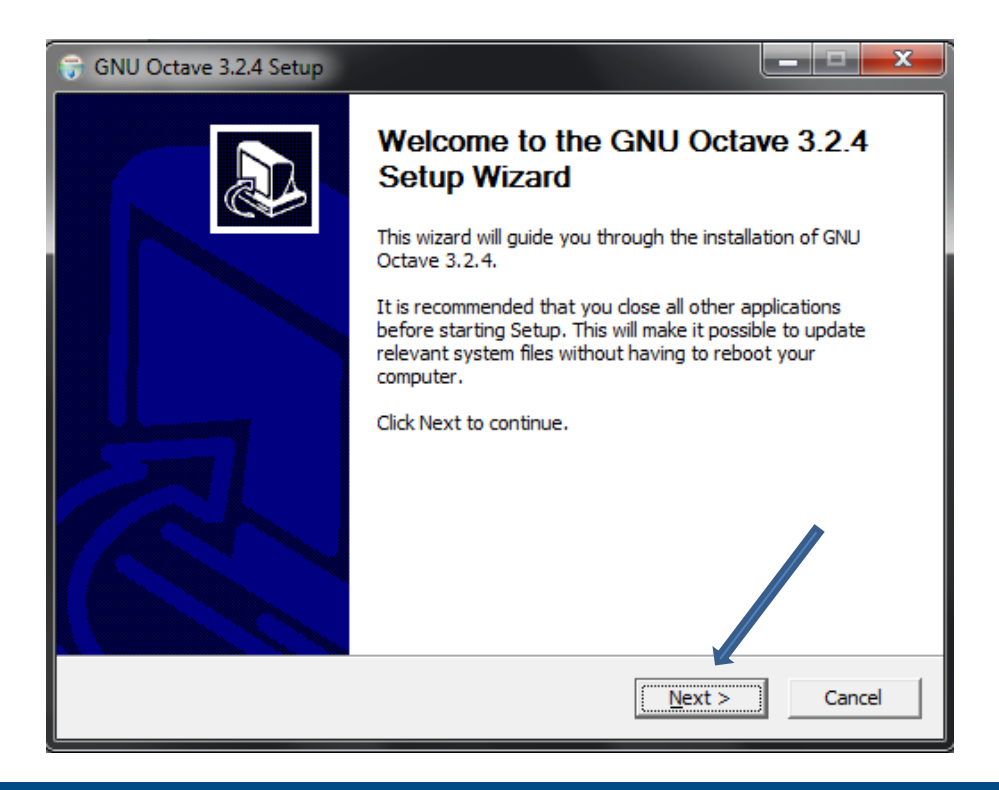

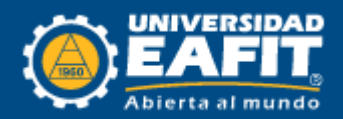

Hacer clic en la opción Next, hasta que aparezca esta ventana, en esta ventana en la pestaña de Octave Forge, Seleccionamos los paquetes:

- $\checkmark$  gnuplot
- $\checkmark$  ident
- $\checkmark$  linear-algebra
- $\checkmark$  plot
- $\checkmark$  symband
- $\checkmark$  Symbolic

Por ultimo clic en Next y luego Install.

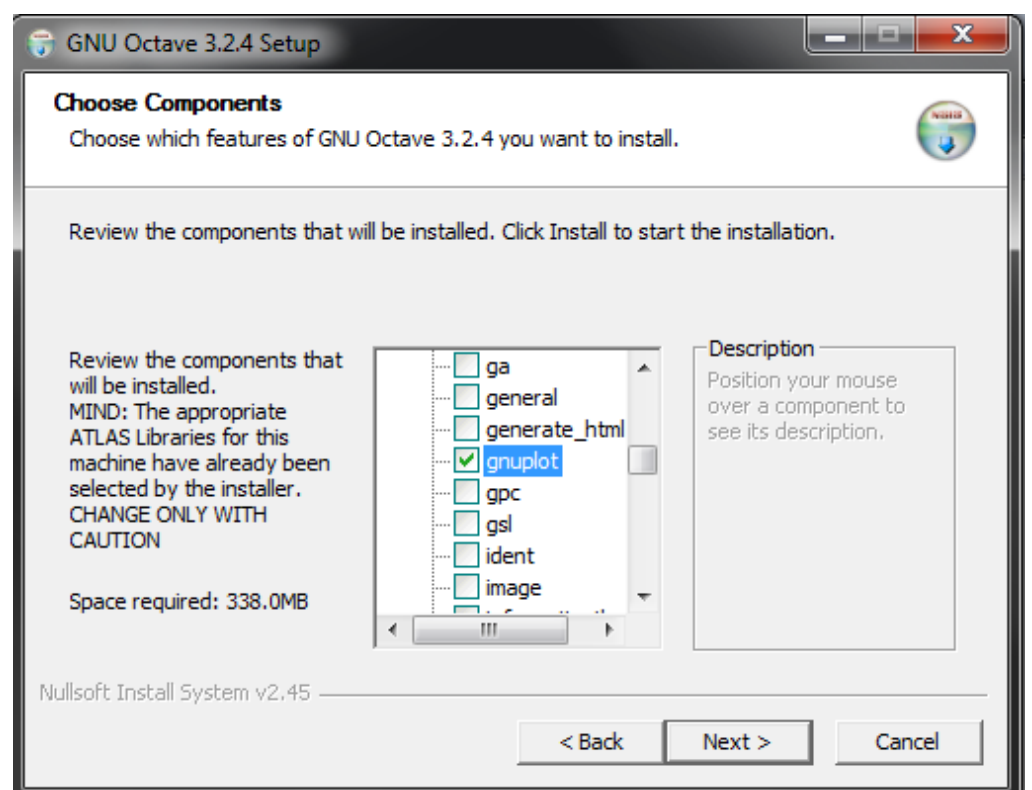

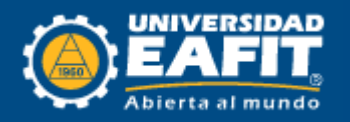

## **Apariencia GNU Octave**

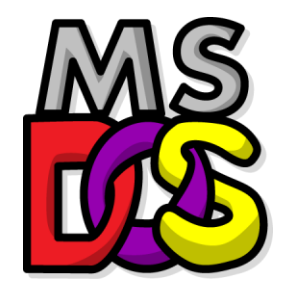

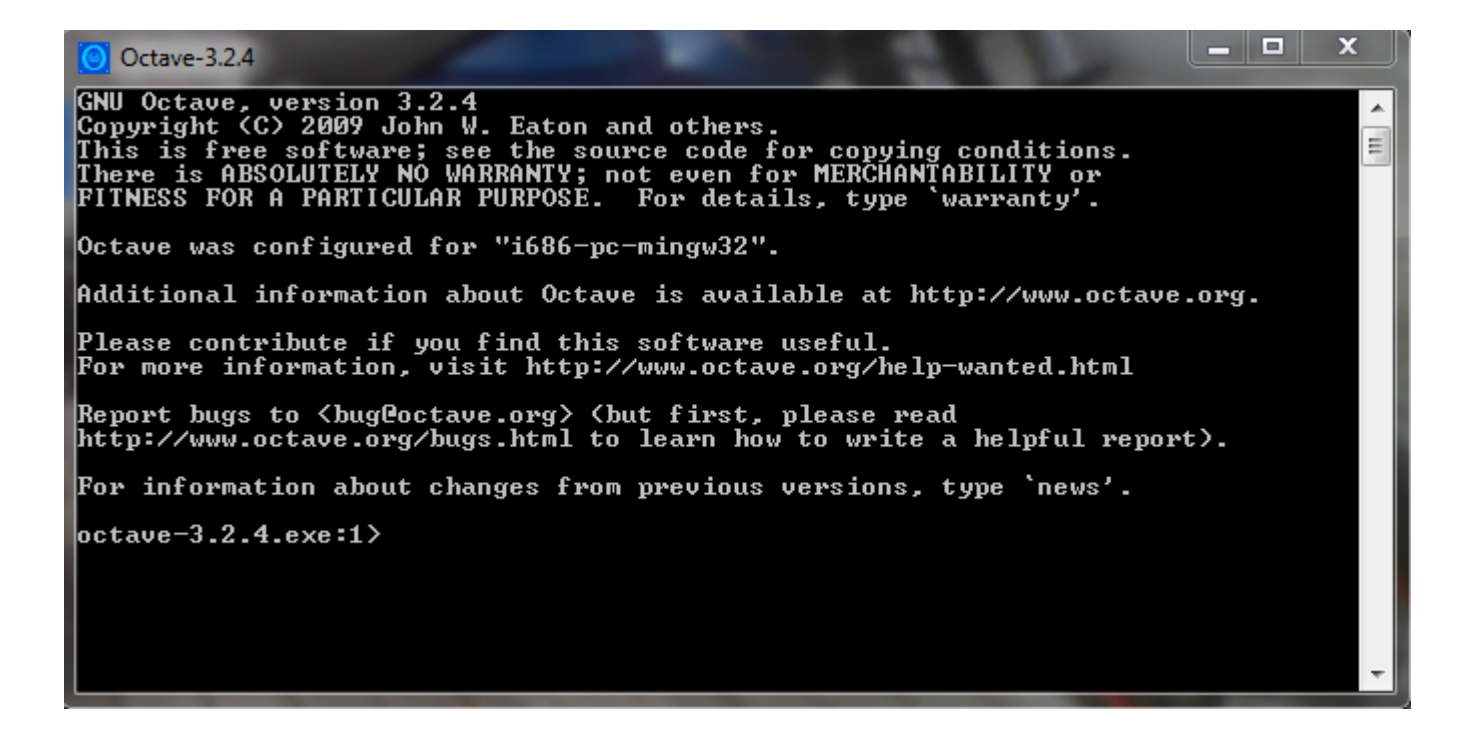

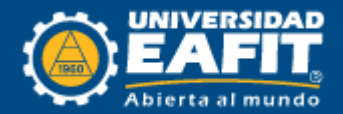

## **Interfaz Gráfica para GNU Octave**

 Debido al cierre de las paginas web que contenían los ficheros de descarga, este se les suministrara a través de los monitores. **PD** 040 TO

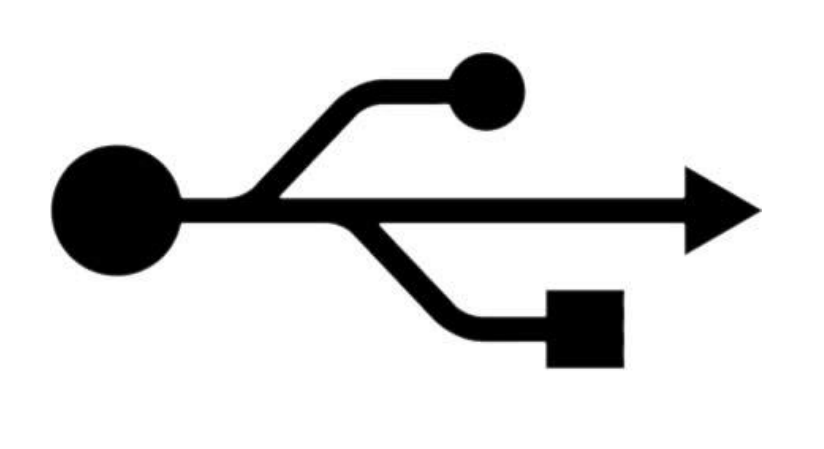

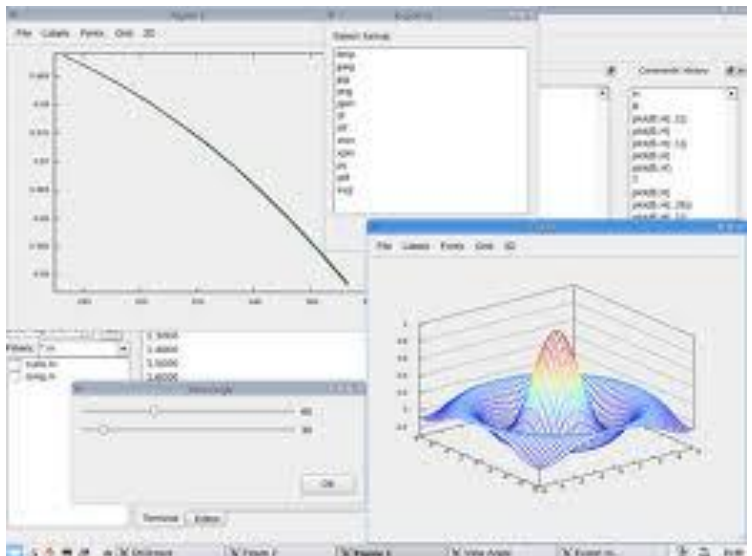

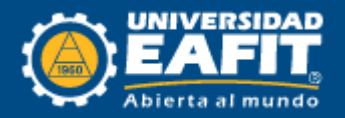

## **Instalación e implementación de la interfaz Gráfica.**

### *Paso 1 – instalación*

 El software QtOctave no requiere instalación, simplemente se descomprime el archivo del programa (qtoctave-0.10.1 win32) y se busca el ejecutable en la carpeta con la siguiente dirección:

### **qtoctave-0.10.1\bin\qtoctave.exe**

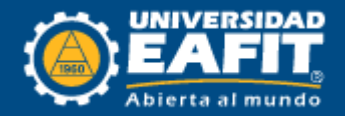

### *Paso 2 – Ejecución*

 La primera vez que se ejecute QtOctave saldrá una ventana emergente de advertencia; a continuación se configurará el software para que ésta deje de aparecer.

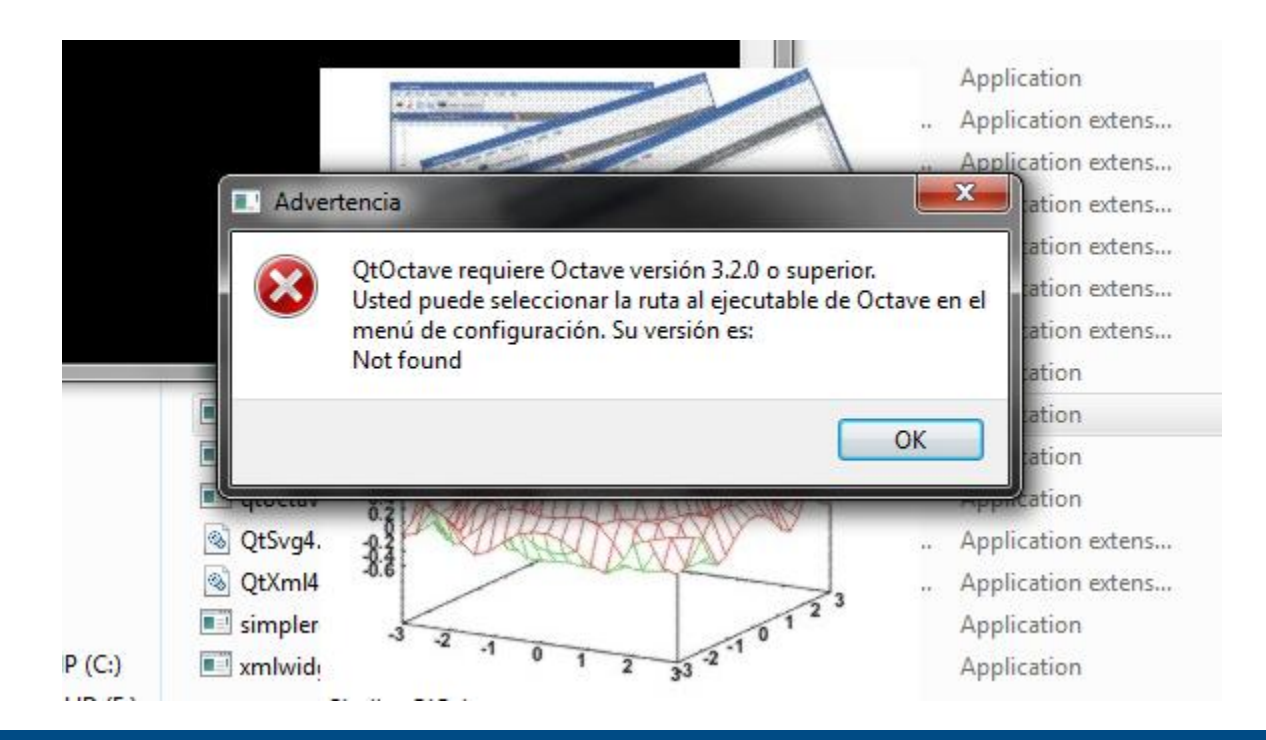

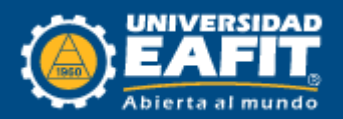

### *Paso 3 – Configuración*

 En la ventana principal de QtOctave, buscamos la siguiente dirección: Configuración\Configuración general.

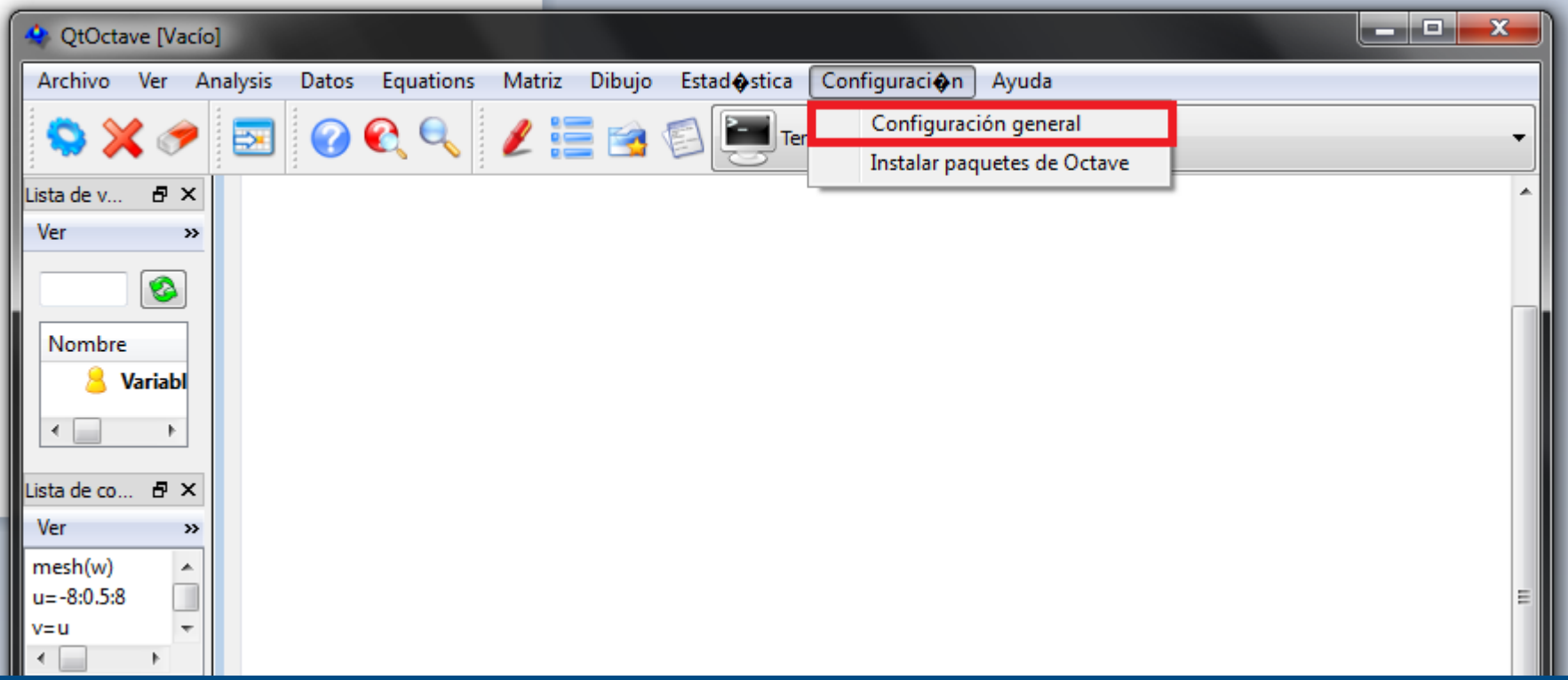

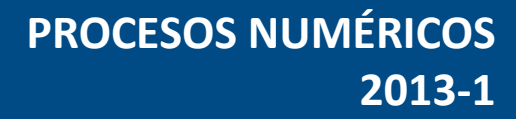

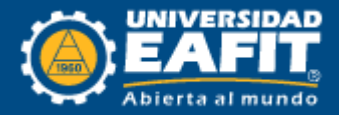

### *Paso 4 – Configuración*

 Una vez se abre la ventana emergente, se busca la opción Octave, se selecciona select y vamos a siguiente dirección:

### **C:/Octave/3.2.4\_gcc-4.4.0/bin/**

 Una vez en esta dirección seleccionamos el ejecutable de octave (octave-3.2.4.exe).

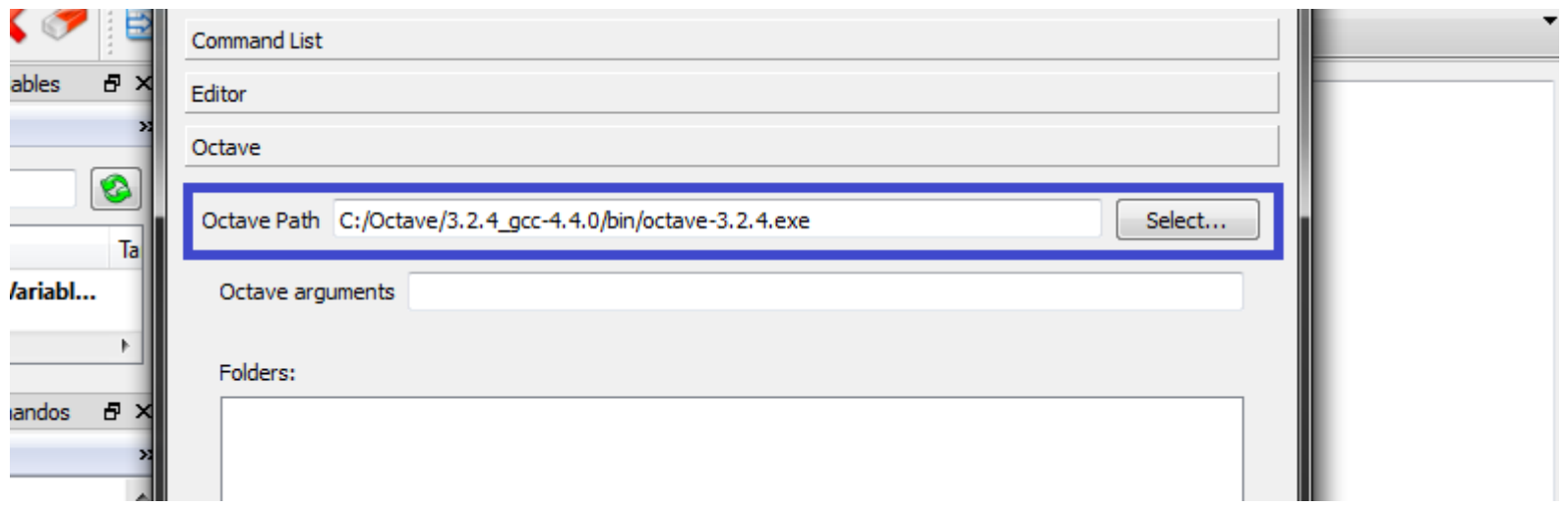

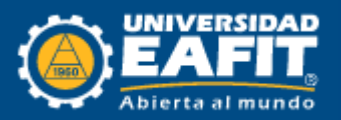

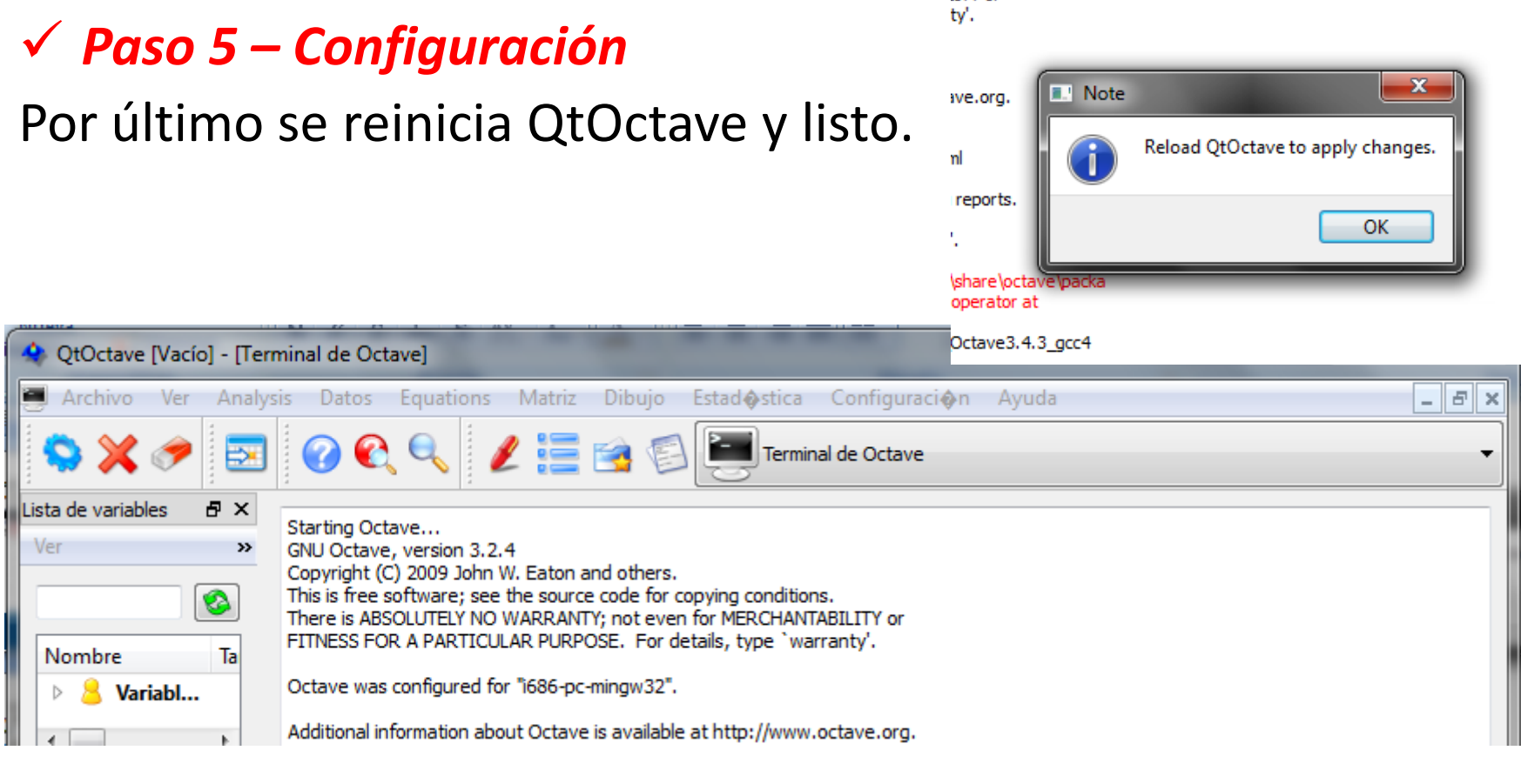

**ITY** or

### *Por Ultimo se recomienda crear un acceso directo en el escritorio.*

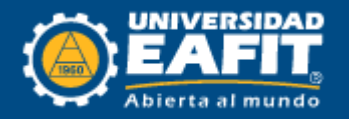

## **Instalación GNU Octave Mac OS X**

Las Personas que tengan sistema Operativo Mac Os X, Se pueden acercar en los horarios asignados para las monitorias y en estas se le realiza la instalación.

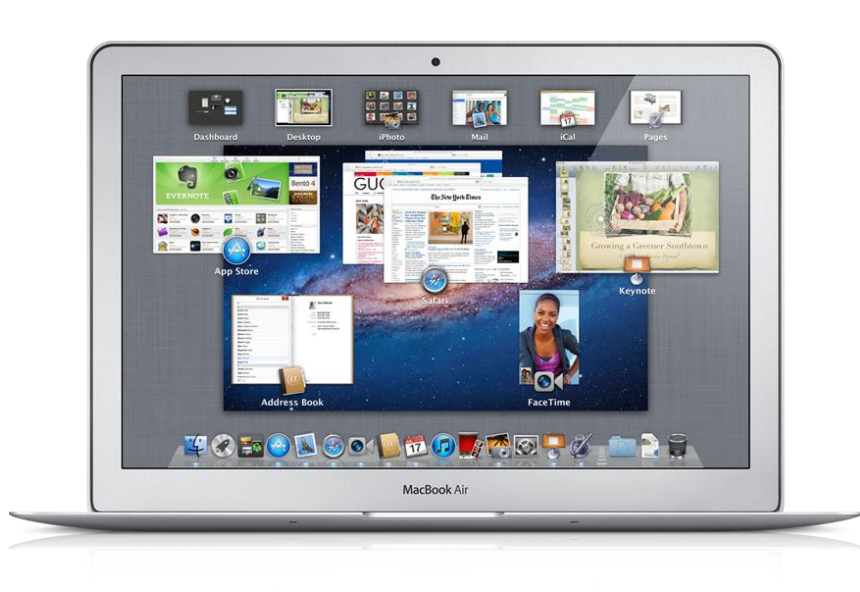

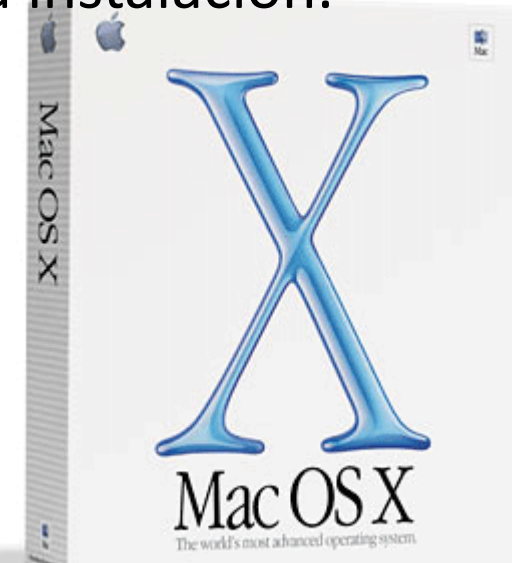

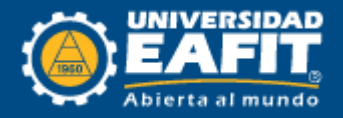

### **Descarga e instalación del Editor de Texto**

### *Paso 1*

Ingresar a la siguiente página http://notepad-plus-plus.org/

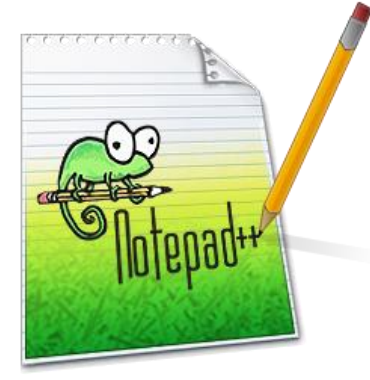

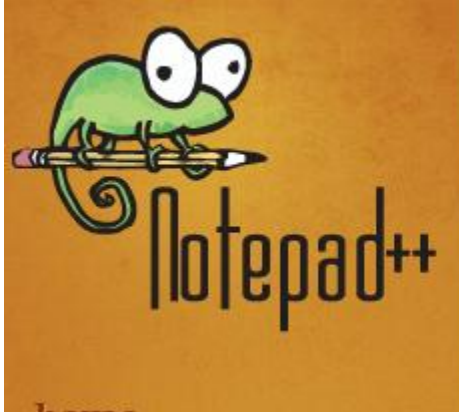

home

heolmunh

### **News**

v6.2.3 - End of World Edition Dec 16 2012 Notepad++6.2.2 released Nov 18 2012 Notepad++6.2.1 released Nov 11 2012 6.2 release - new UDL

### **About**

Notepad++ is a free (as in "free speech" and also as in "f that supports several languages. Running in the MS Wi

Based on the powerful editing component Scintilla, Not STL which ensures a higher execution speed and smallpossible without losing user friendliness, Notepad++ is When using less CPU power, the PC can throttle down a environment.

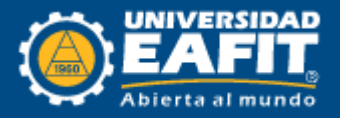

### *Paso 2*

### Hacer clic sobre el menú *download* y luego clic en el icono.

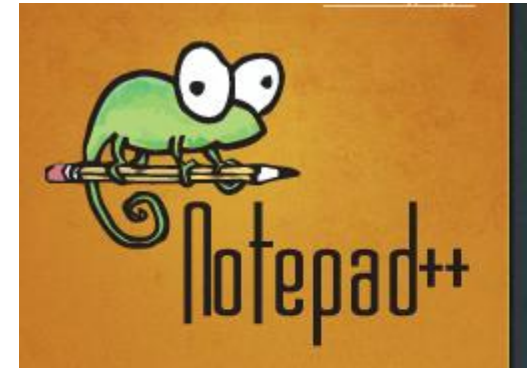

home

#### download

- v6.2.3 Current Version
- $\sqrt{622}$
- $. v621$
- $\cdot$   $\nabla6.2$
- $v6.1.8$

### Download Notepad++ 6.2.3

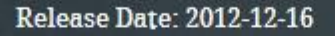

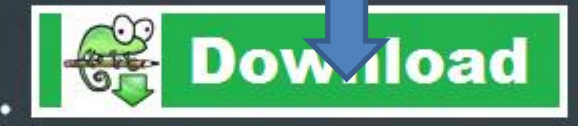

Notepad++ Installer : Take this one if you have no idea which one you should take.

- Notepad++ zip package : Don't want to use installer? Check this one (zip format).
- Notepad++ 7z package : Don't want to use installer? 7z format.
- Notepad++ minimalist package: No theme, no plugin, no updater, quick download and play directly. 7z format.
- SHA-1 digests for binary packages: Check it if you're paranoid.
- Notepad++ source code: The source code of current version.

You can find shal digests for binaries package on Sourceforge as well.

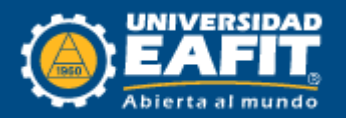

### *Paso 3*

### Ejecutar el archivo npp.6.2.3.Installer.exe

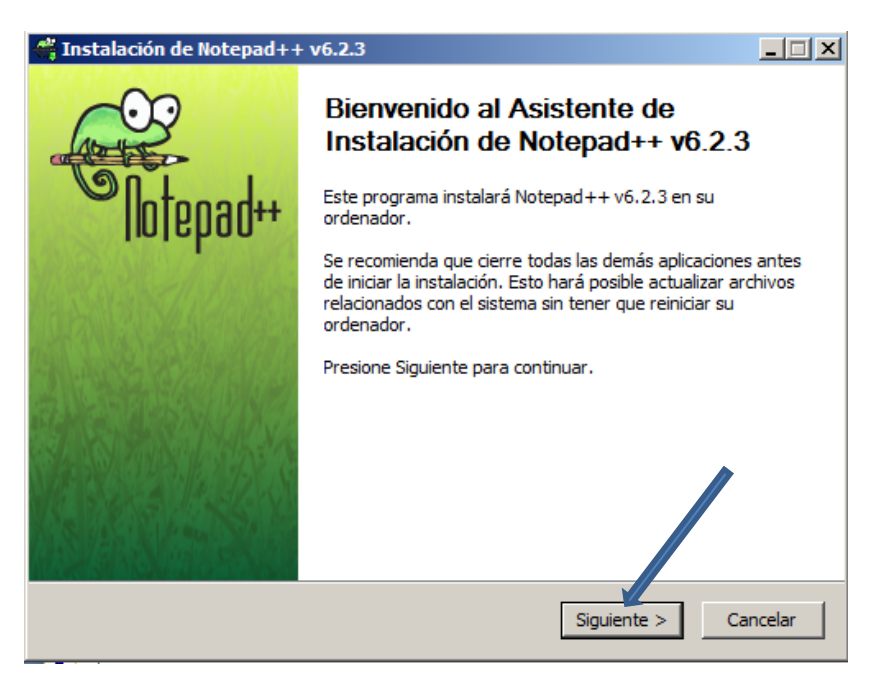

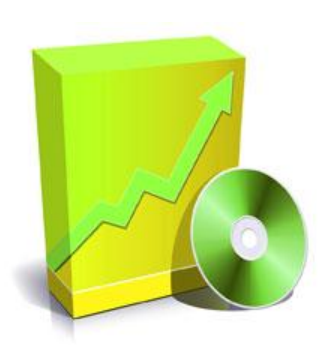

*Dar clic únicamente en siguiente o instalar, no seleccionar ninguna opción mas.*

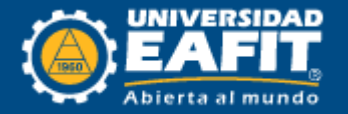

*Paso 4 – Configurar el NotePad ++*

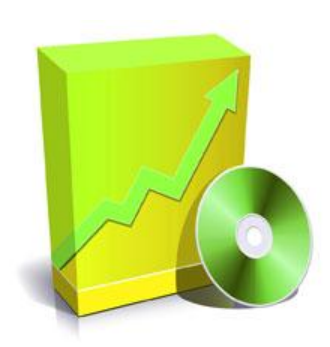

Ir a la siguiente dirección:

C:\Octave\3.2.4\_gcc-4.4.0\share\octave\site\m\startup

Abrir el archivo *octaverc* con el block de Notas y comentar lo siguiente:

*EDITOR('C:\\Program Files\\Notepad++\\notepad++.exe');*

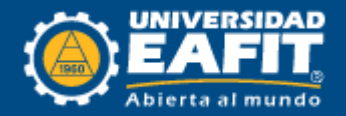

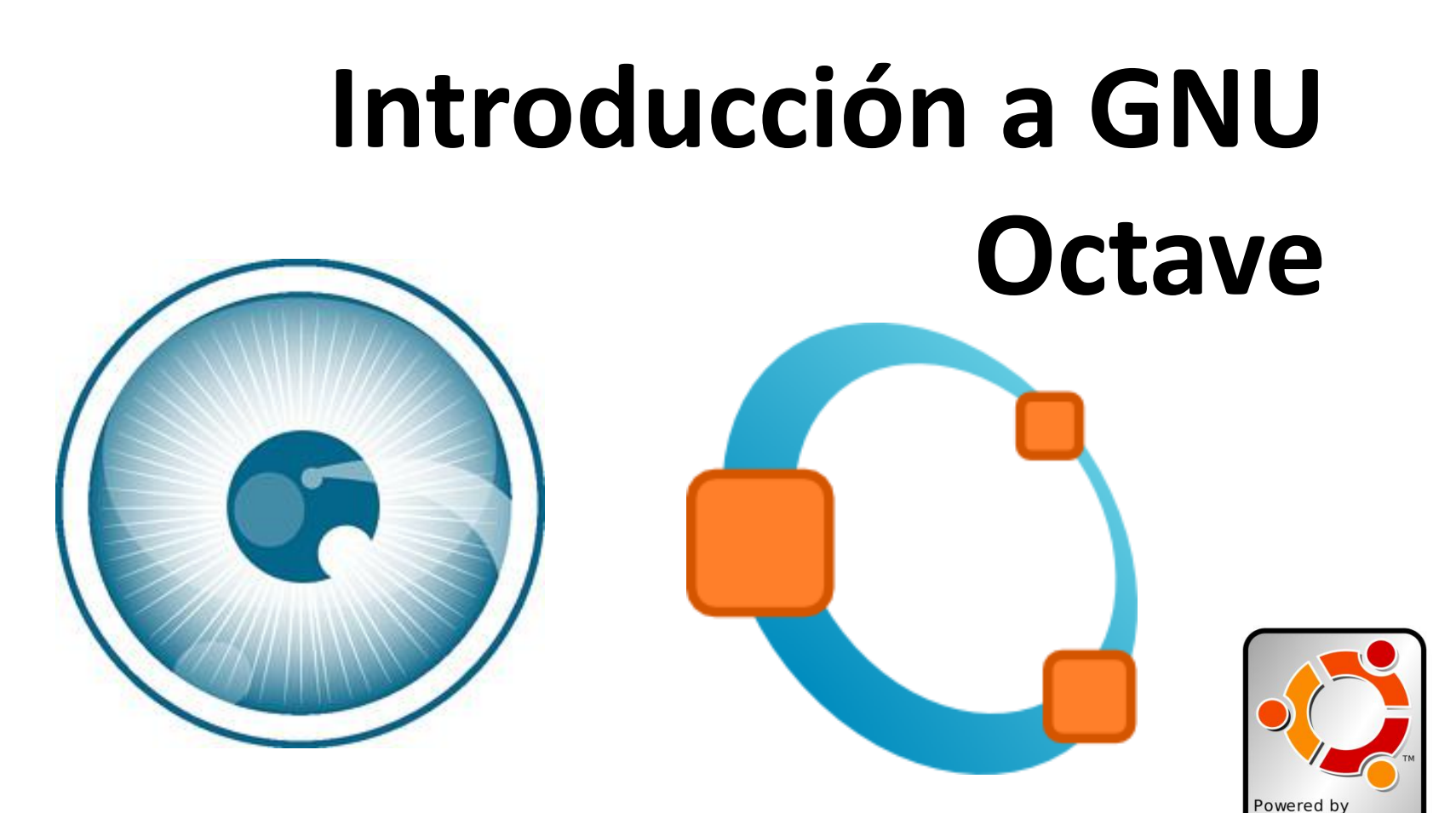

ubuntu

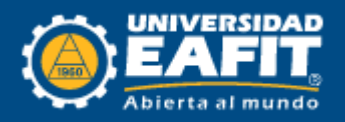

## **Iniciar y salir de Octave**

Para ejecutar Octave, se escribe en la consola de comandos *octave* y presionamos la tecla [enter].

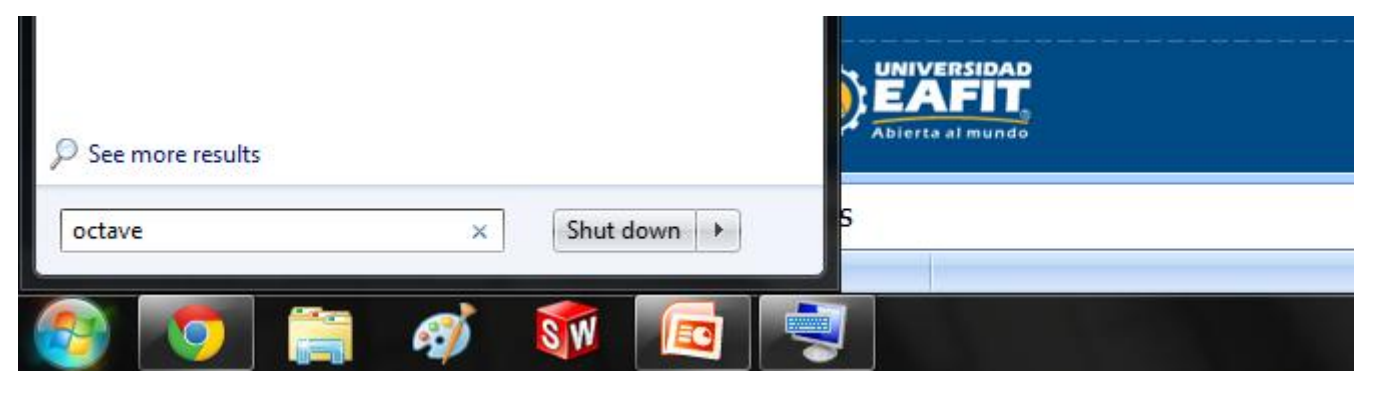

Otra opción es iniciar octave desde el icono del escritorio.

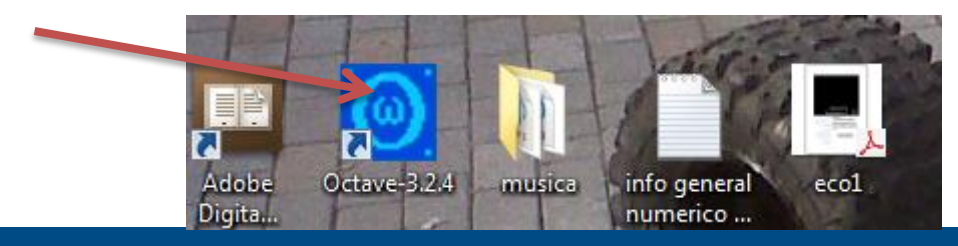

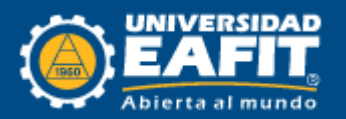

## **Apariencia**

Octave-3.2.4 GNU Octave, version 3.2.4<br>Copyright (C) 2009 John W. Eaton and others.<br>This is free software; see the source code for copying conditions.<br>There is ABSOLUTELY NO WARRANTY; not even for MERCHANIABILITY or<br>FITNESS FOR A PARTI

Octave was configured for "i686-pc-mingw32".

Additional information about Octave is available at http://www.octave.org.

Please contribute if you find this software useful. For more information, visit http://www.octave.org/help-wanted.html

Report bugs to <bug@octave.org> <but first, please read<br>http://www.octave.org/bugs.html to learn how to write a helpful report>.

For information about changes from previous versions, type 'news'.

octave-3.2.4.exe:1> exit

Para salir de Octave, se ejecuta el comando *exit*.

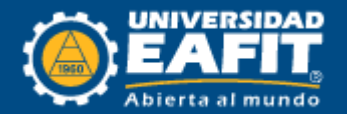

**PROCESOS NUMÉRICOS 2013-1**

an di Si

- 0  $\Sigma$ **Octave** mailing list. octave-3.2.4.exe:3> help inv 'inv' is a function from the file C:\Octave\3.2.4\_gcc-4.4.0\libexec\octave\3.2.4 \oct\i686-pc-mingw32\inv.oct -- Loadable Function: [X, RCOND] = inv (A) -- Loadable Function: [X, RCOND] = inverse (A) Compute the inverse of the square matrix A. Return an estimate of the reciprocal condition number if requested, otherwise warn of an ill-conditioned matrix if the reciprocal condition number is small. If called with a sparse matrix, then in general X will be a full matrix, and so if possible forming the inverse of a sparse matrix should be avoided. It is significantly more accurate and faster<br>to do 'Y = A \ B', rather than 'Y = inv (A) \* B'. Additional help for built-in functions and operators is available in the on-line version of the manual. Use the command doc <topic>' to search the manual index. Help and information about Octave is also available on the WWW at  ${\rm \bar{h}ttp:}$  //www.octave.org and via the help<code>e</code>octave.org mailing list.  $octave-3.2.4.exe:4>$ 

Como se puedo ver, la opción de ayuda es de gran utilidad para saber el objetivo de los comandos y la forma de cómo utilizarlos.

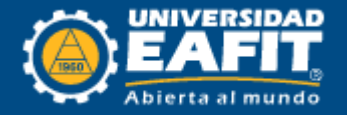

## **Cálculos Básicos**

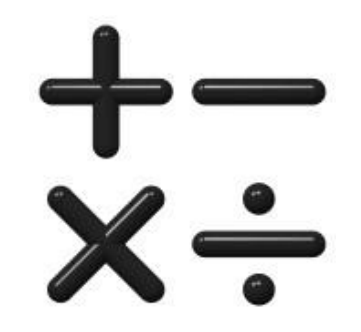

Vamos a empezar a trabajar con la tarea mas básica que podemos darle a esta herramienta, vamos a utilizarla como una calculadora.

A continuación, un ejemplo sencillo:

Report bugs to <bug@octave.org> <but first, please read<br>http://www.octave.org/bugs.html to learn how to write a helpful report>. For information about changes from previous versions, type `news'. octave-3.2.4.exe:1> 67 + 87\*12.9 /1.7 ans = 727.18  $\texttt{octave}{\texttt{-3.2.4.exe}}{\texttt{:2}}$ 

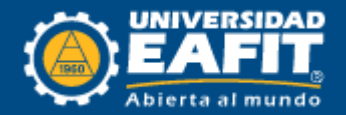

De igual manera se puede hacer un promedio:

```
octave: 2> (12+15+20) /3
ans = 15.667
```
Para el uso de potencias se utiliza el símbolo "^" o el doble asterisco "\*\*"

```
octave: 3 > 2^8ans = 256
```
*NOTA: Octave como toda calculadora cumple cierta regla se precedencia para el uso de operadores, esta es: las expresiones se evalúan de izquierda a derecha, la potencia tendrá mayor orden de precedencia, seguido de la multiplicación y división, y con la suma y resta como operadores de menor precedencia.*

*No es lo mismo "4 + 5 / 4 – 3" que " (4 + 5 ) / (4 - 3).*

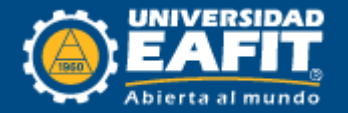

## **Operadores Aritméticos**

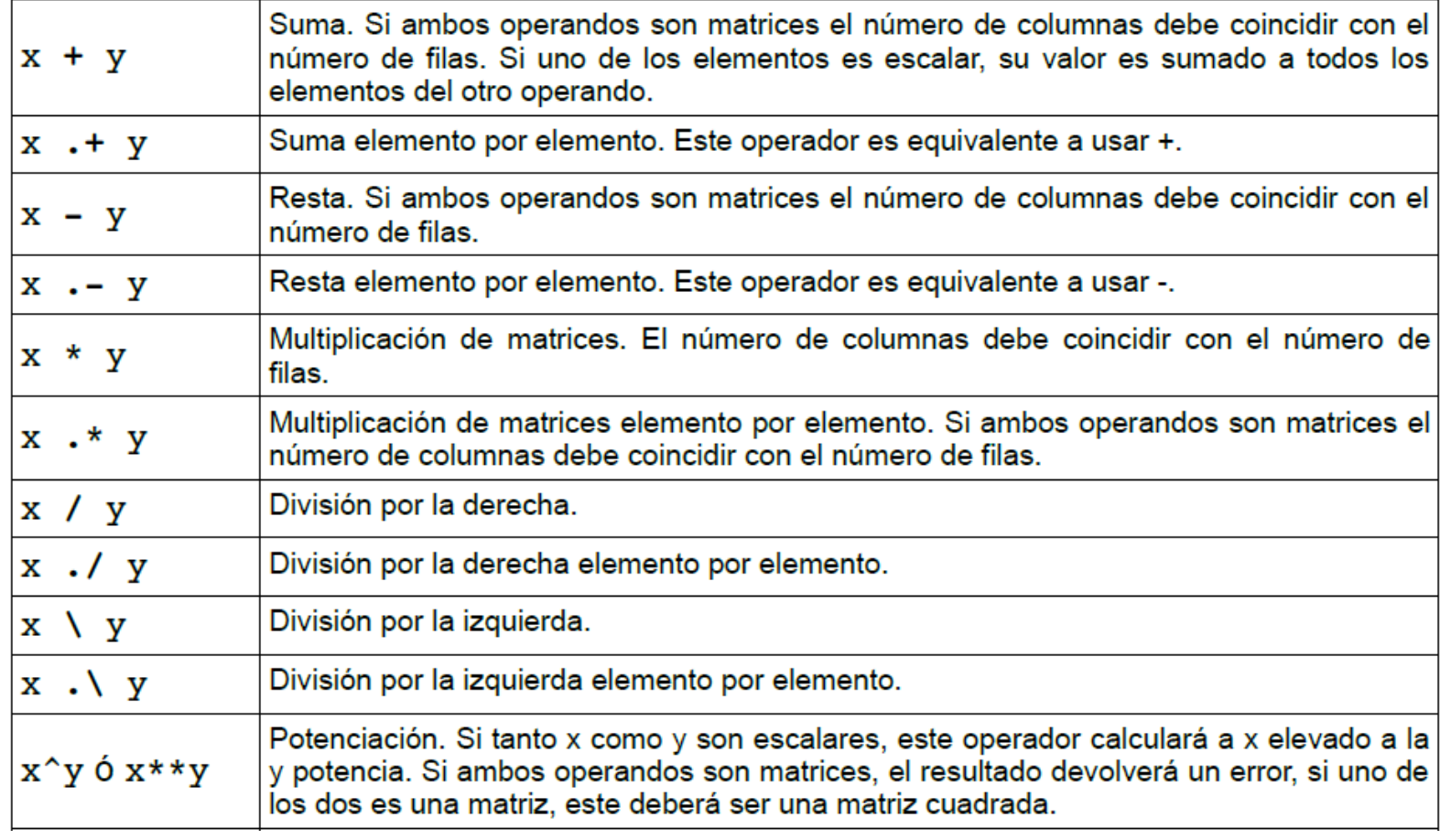

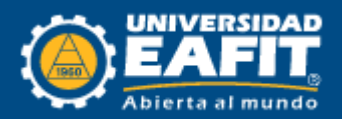

## **Operadores Aritméticos**

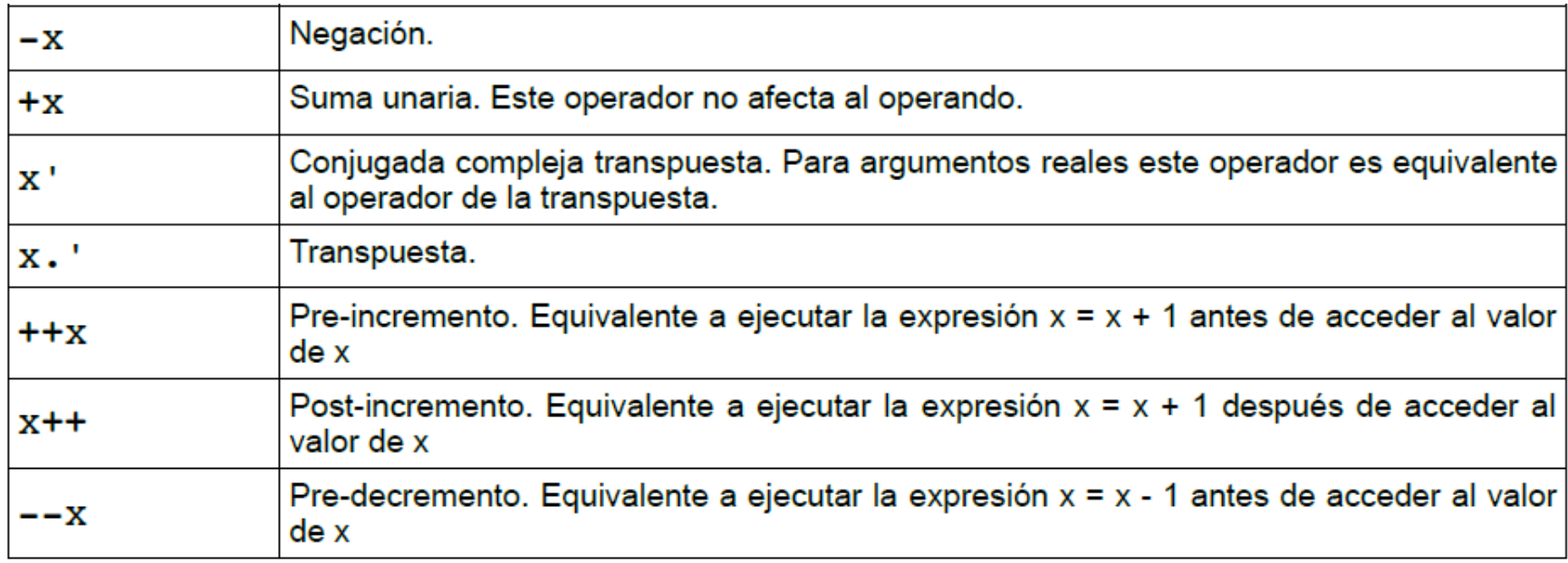

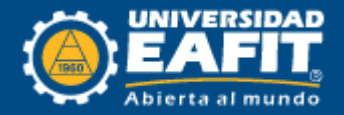

## **Historial**

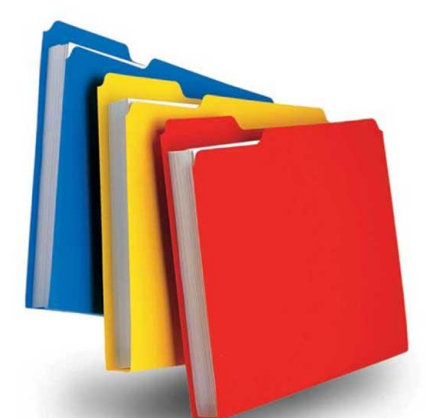

Octave almacena los comandos ejecutados previamente por el usuario, incluso ordenes ejecutadas en sesiones anteriores, el archivo donde guarda el historial se encuentra en el directorio 'home ' del usuario y lleva el nombre de .octave\_hist.

El comando ejecutado es *history.*

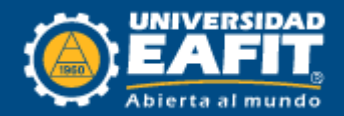

## **Variables**

- Las variables son identificadores que permiten almacenar datos, los cuales pueden cambiar durante la ejecución de un programa. Las variables nos permiten asignarle nombres a los valores para luego poder hacer referencia a estos.
- No hay limite para la longitud del nombre de una variable, pero estos deben estar constituidos por una secuencia de letra, *underscores* (guión bajo) o números y solo puede empezar con letra o *underscores.*
- los nombres de las variables son sensibles a mayúsculas, *a1\_ y A1\_ representan a dos variables completamente diferentes.*

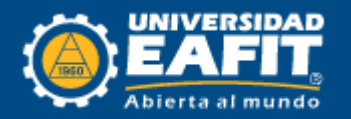

## **Variables**

Las variables son identificadores que permiten almacenar datos, los cuales pueden cambiar durante la ejecución de un programa. Las variables nos permiten asignarle nombres a los valores para luego poder hacer referencia a estos.

No hay limite para la longitud del nombre de una variable, pero estos deben estar constituidos por una secuencia de letra, *underscores* (guión bajo) o números y solo puede empezar con letra o *underscores.*

los nombres de las variables son sensibles a mayúsculas, *a1\_ y A1\_ representan a dos variables completamente diferentes.*

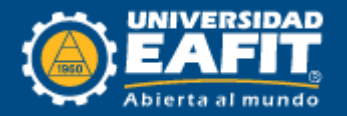

Para crear variables, solo de sebe escribir el nombre que se le dará y asignarle un valor, el operador de asignación es el símbolo "=" el cual se coloca a la derecha de la variable y antes del valor que se desea asignar. Luego de creada, la variable podrá ser usada nuevamente escribiendo su nombre.

*Ejemplo:* Calculemos el área (A) de un trapecio con base mayor (B) de 10 cm, base menor (b) de 6 cm y la altura (h) de 4 cm.

```
octave: 1 > B=10B = 10octave: 2 > b=6b = 6octave: 3> h=4h = 4octave: 4 > A = (h * (B + b)) / 2A = 32
```
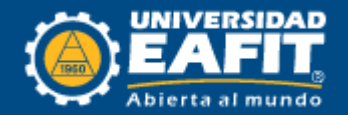

## **Vectores y Matrices**

- En el área de la computación un vector generalmente es definido como un arreglo, es decir, un conjunto de datos a los cuales se accede por medio de índices (ubicación). Un vector es la forma mas simple de una matriz, se puede decir que es una matriz de una dimensión.
- Octave dispone de una gran variedad de forma para definir vectores y matrices, usualmente se hace encerrando los elementos dentro de corchetes, los elementos separados por espacios o comas (,) definen una fila, los elementos separados por punto y coma (;) definen un nuevo vector fila.

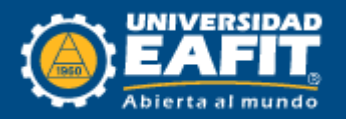

### *Ejemplos:*

```
octave: 1 > a = [1, 3, 5]a =octave: 4 > d = [2]1 \quad 3 \quad 5> 1:0d =octave: 2 > b = [5 7 9]b =2
                                            \mathbf{1}5 7 9
                                            \overline{0}octave:5> e=[a ; b ; 2, 4 6]
octave: 3 > c = [1; 2; 3]C =e =1 \quad 3 \quad 5\mathbf 15 \quad 7 \quad 9\overline{2}2 \quad 4 \quad 6\overline{3}
```
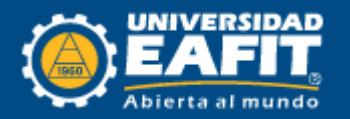

## **Secuencias**

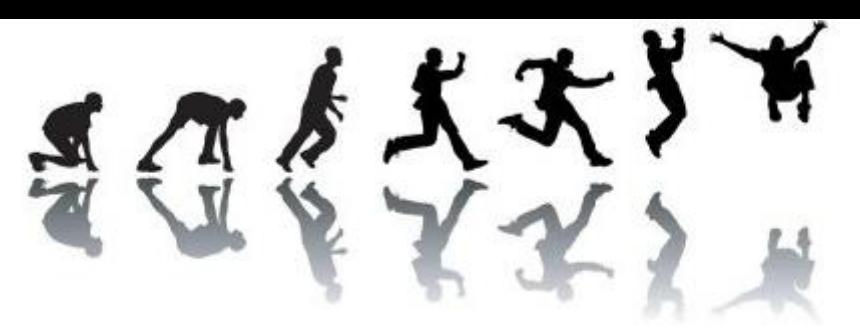

Una forma sencilla de producir una secuencia de números es utilizando la notación *n:m,* donde n es el numero inicial y m el final.

> $octave: 2 > 1:10$  $ans =$  $\mathbf{1}$ К 4 6  $7^{\circ}$ 8  $9 - 10$

También se puede usar la notación *n:q:m,* donde q es el numero de intervalos entre r n y m.

```
octave: 3 > b=0:2:10h =\Omega2.
                        8
              4
                   6
                          - 10
```
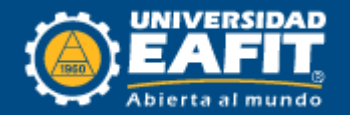

## **Funciones Matemáticas**

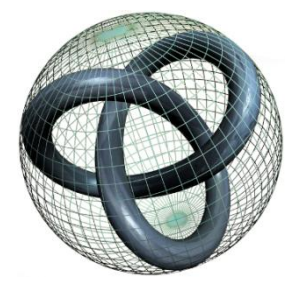

Octave incluye una serie de funciones matemáticas y trigonométricas que ayudan a simplificar algunos cálculos, la siguiente tabla muestra algunas de ellas:

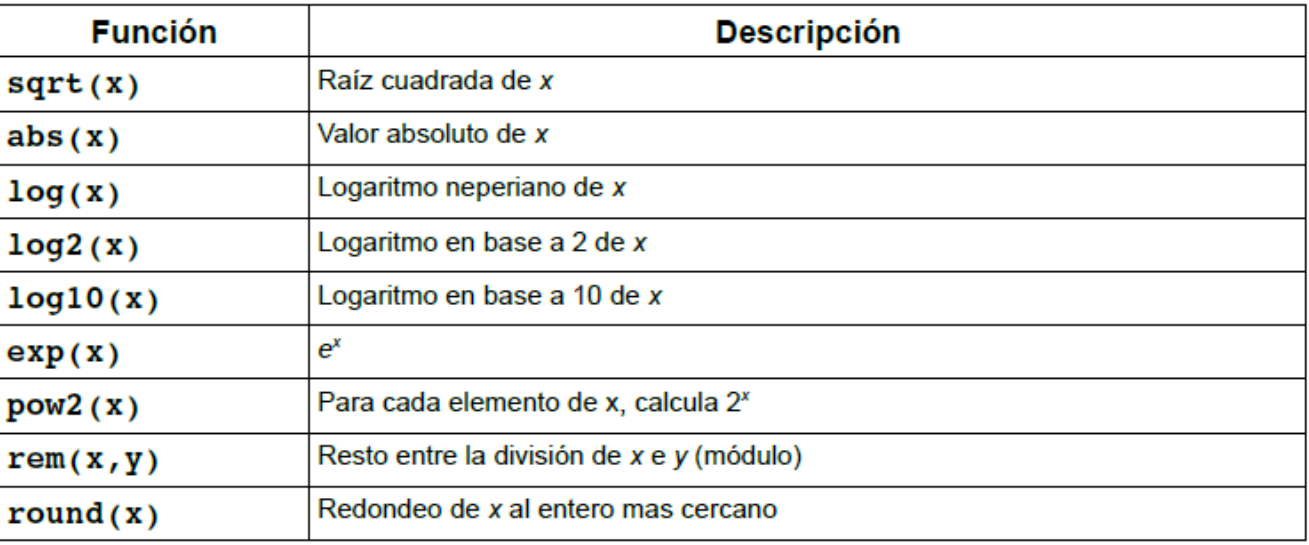

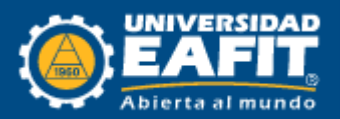

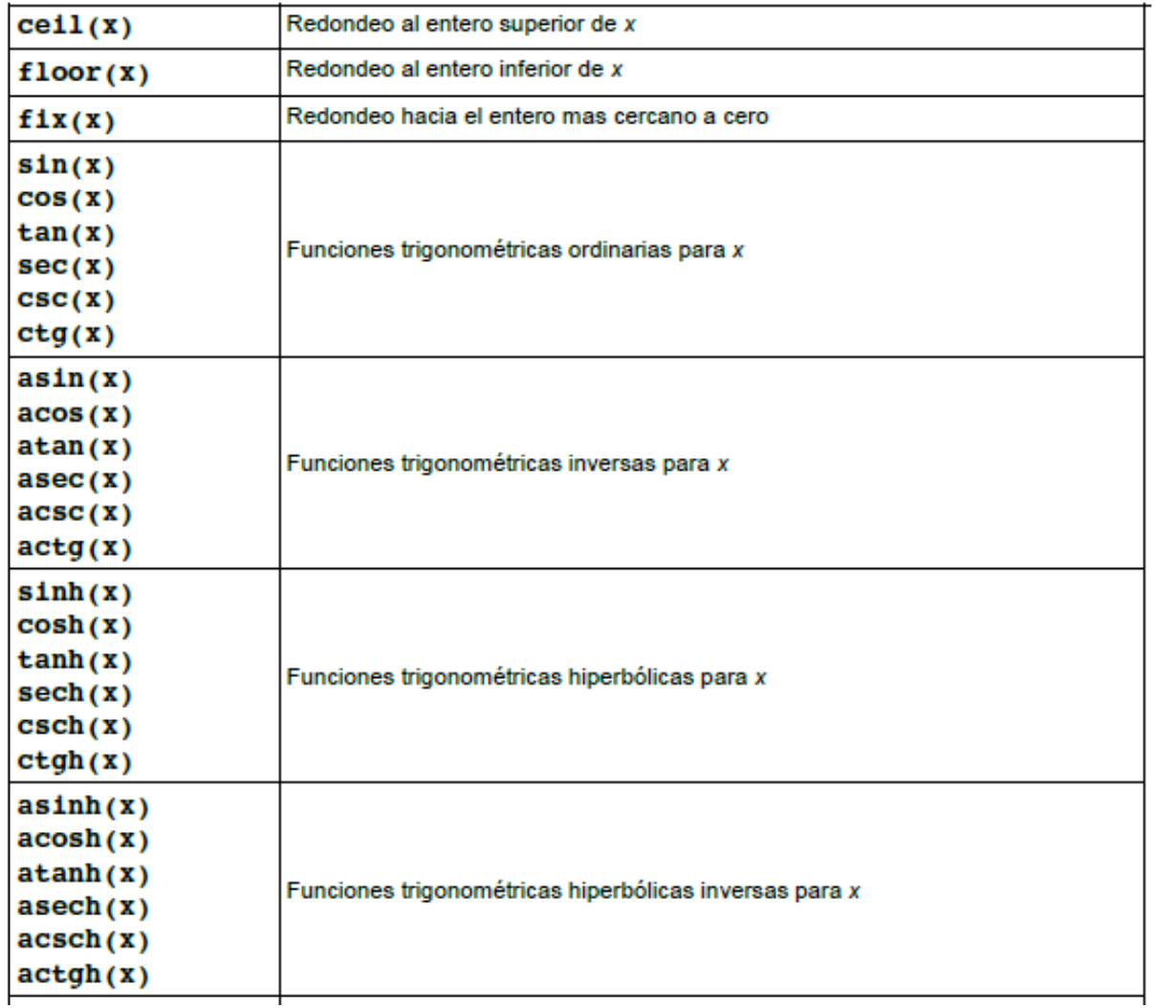

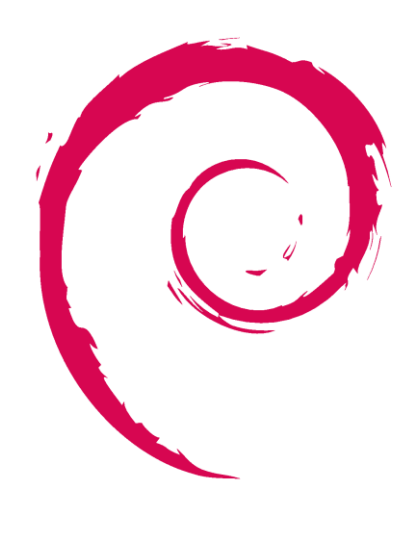

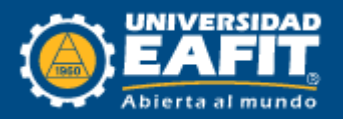

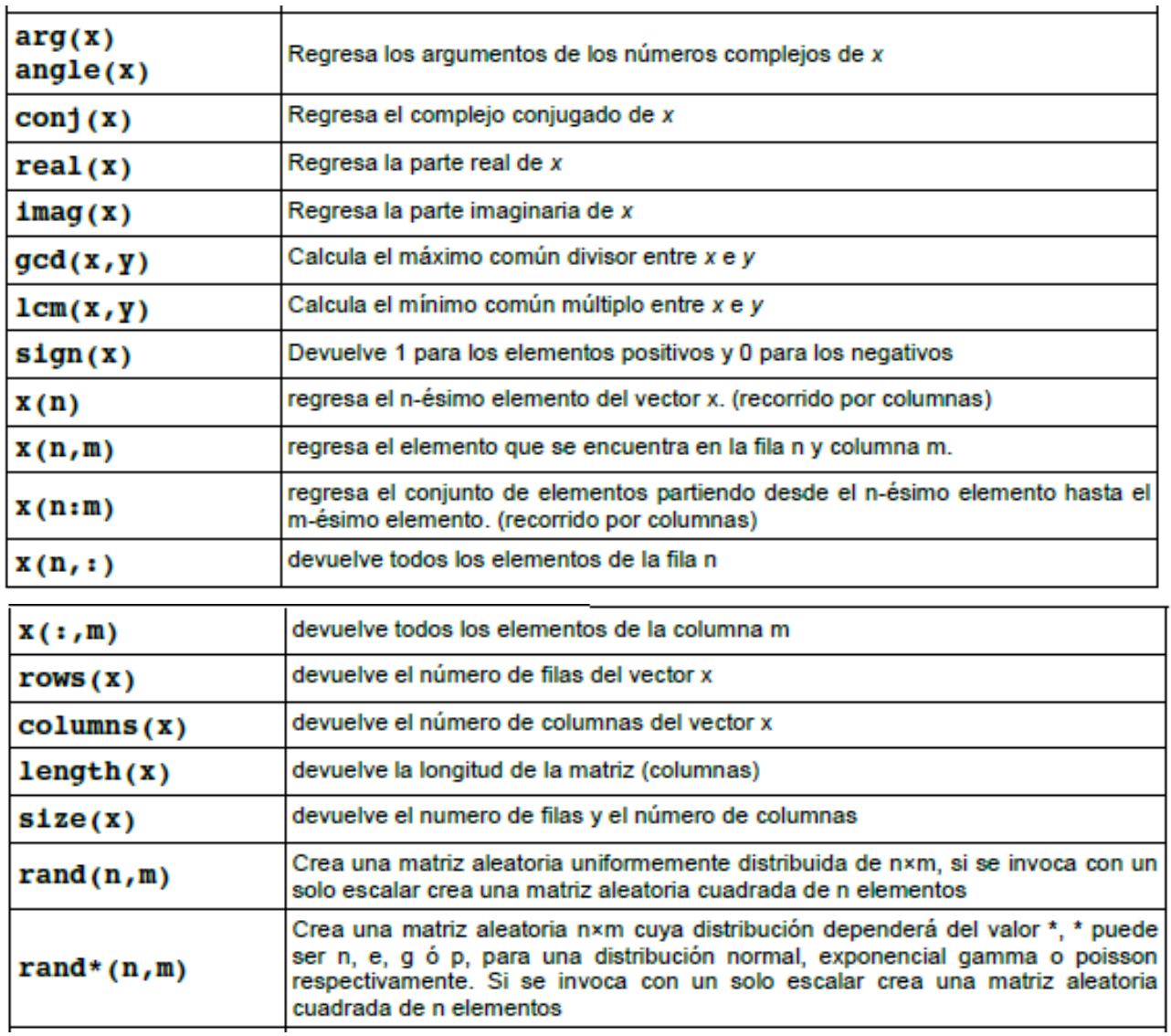

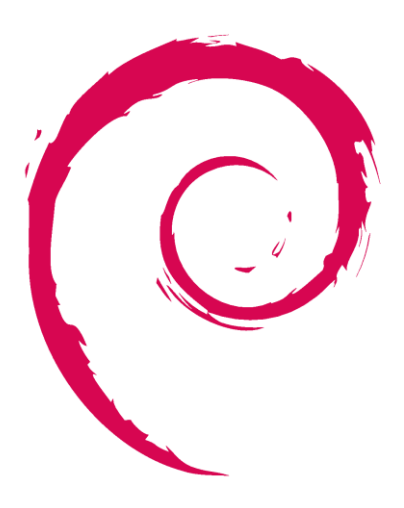

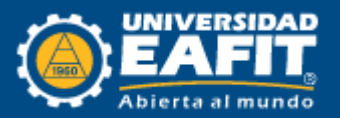

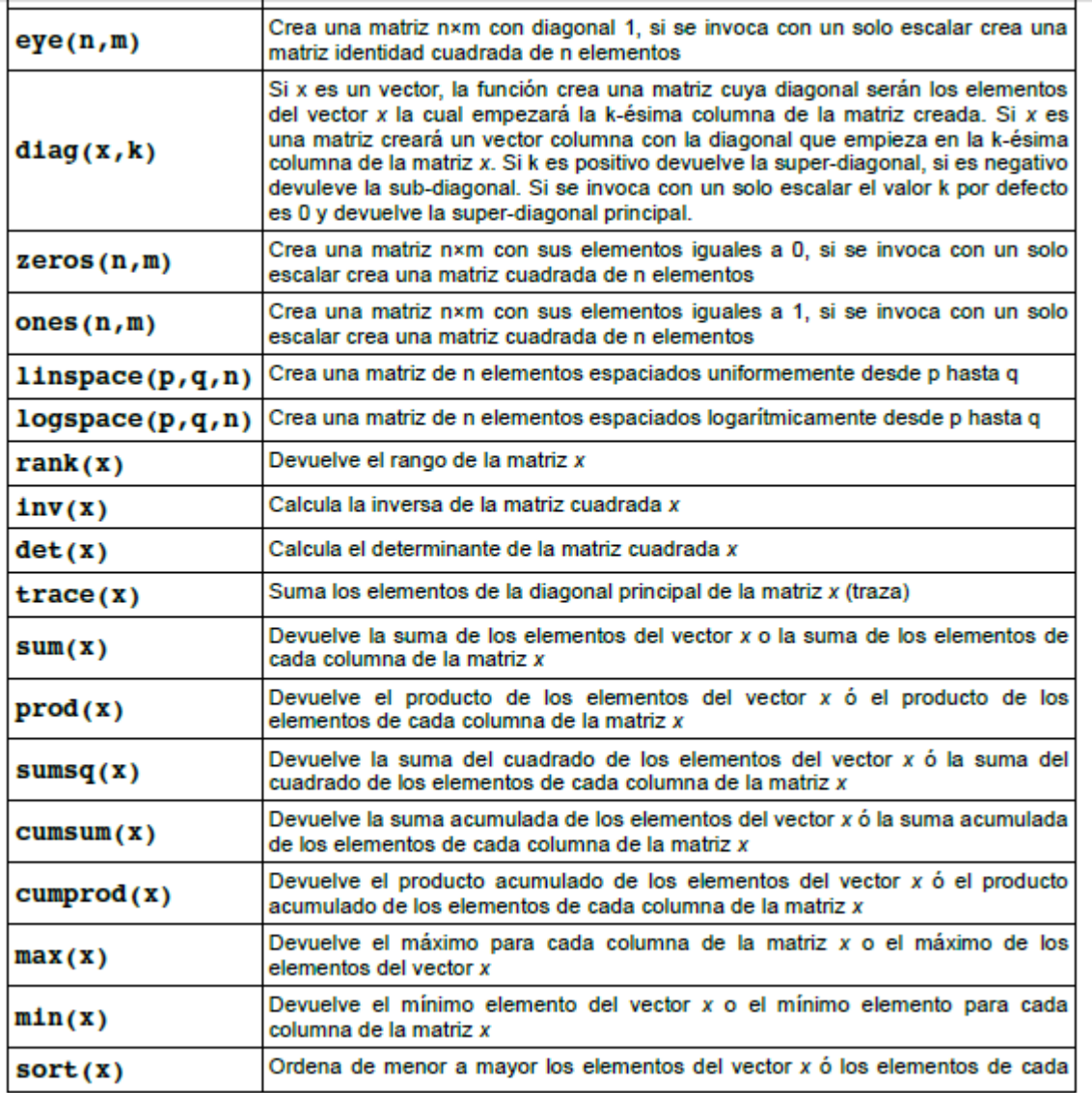

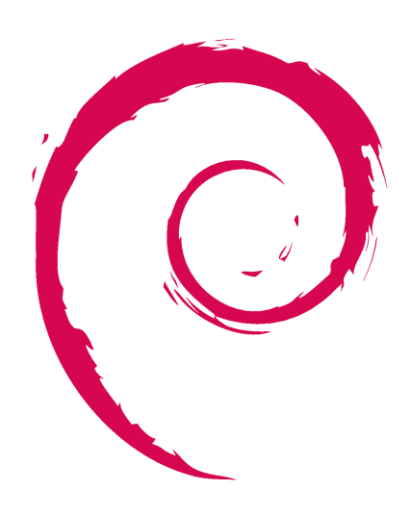

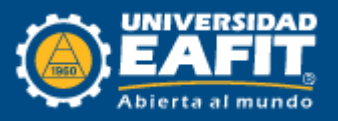

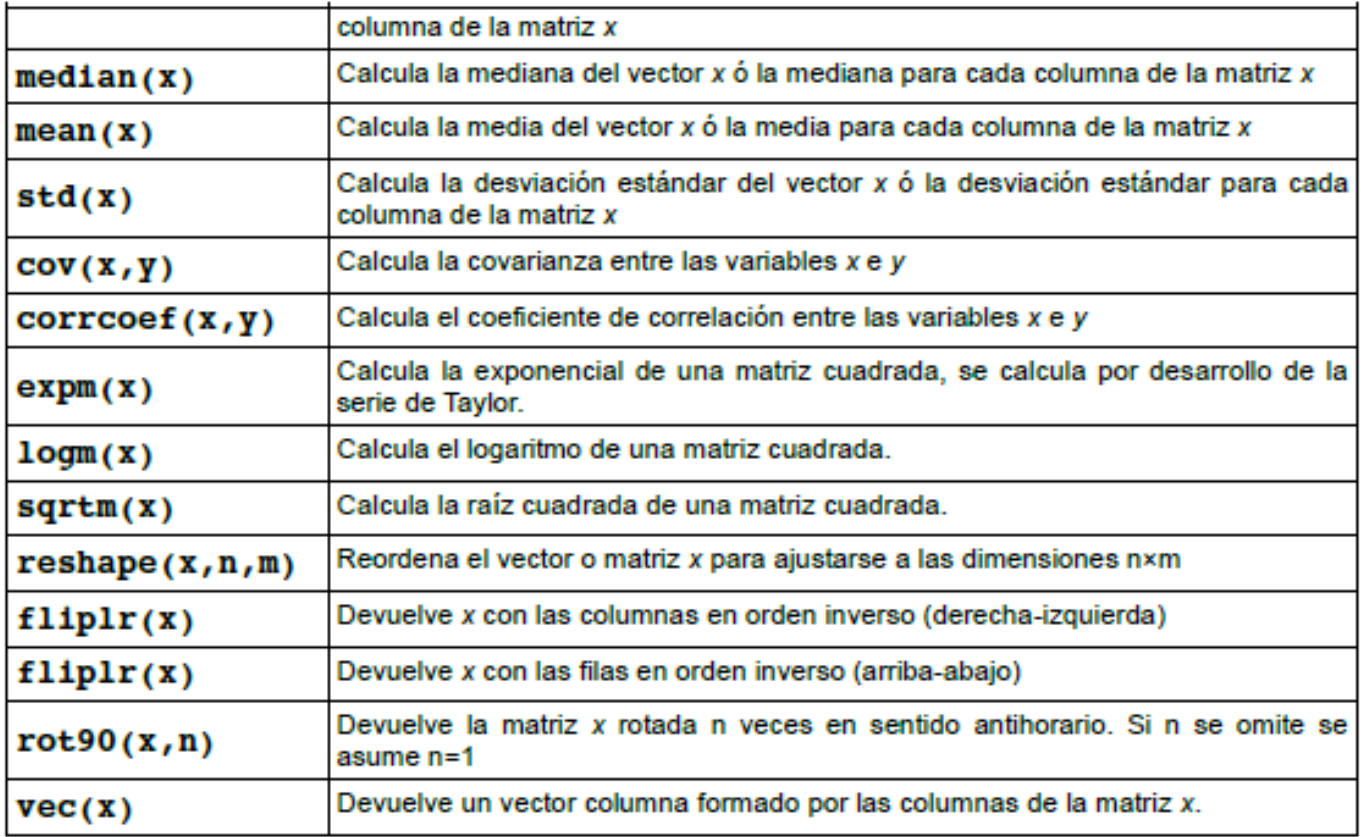

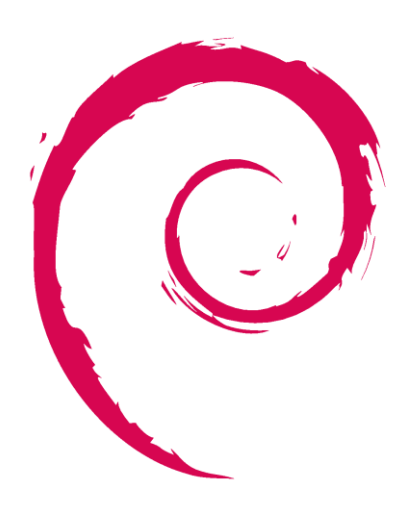

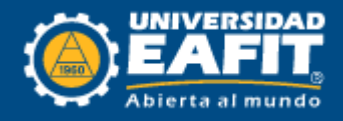

## **Operadores Lógicos**

Al efectuar operaciones lógicas los resultados serán 1 para verdadero y 0 para falso.

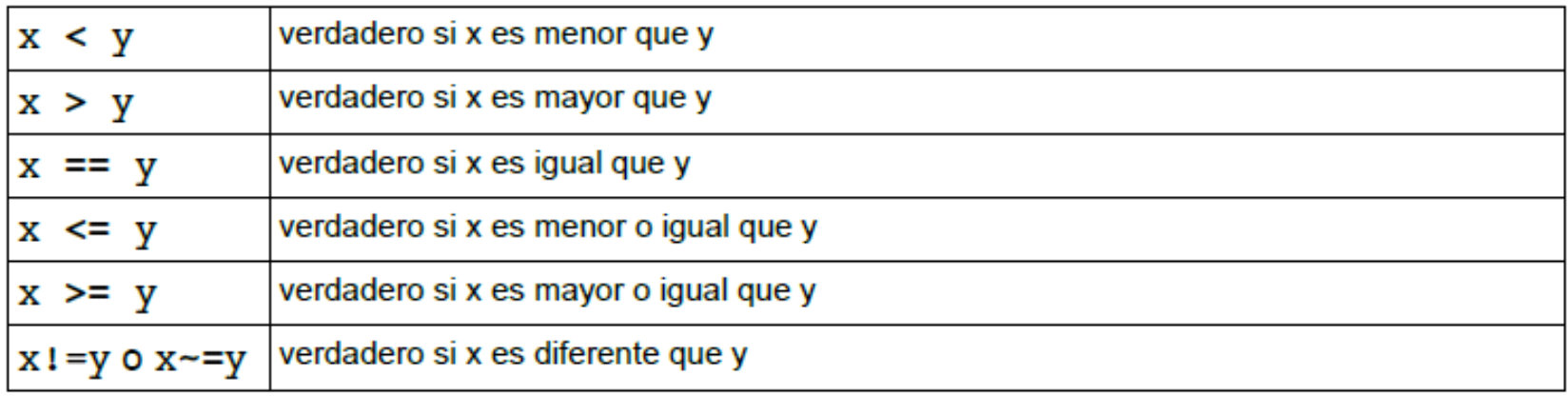

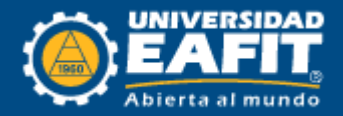

## **Gráficos 2D**

La función de Octave para gráficos de 2D es *plot,* aunque existan gran variedad de ellas.

```
octave: 1 > x = (rand(50, 1));
octave: 2 > plot(x)
```
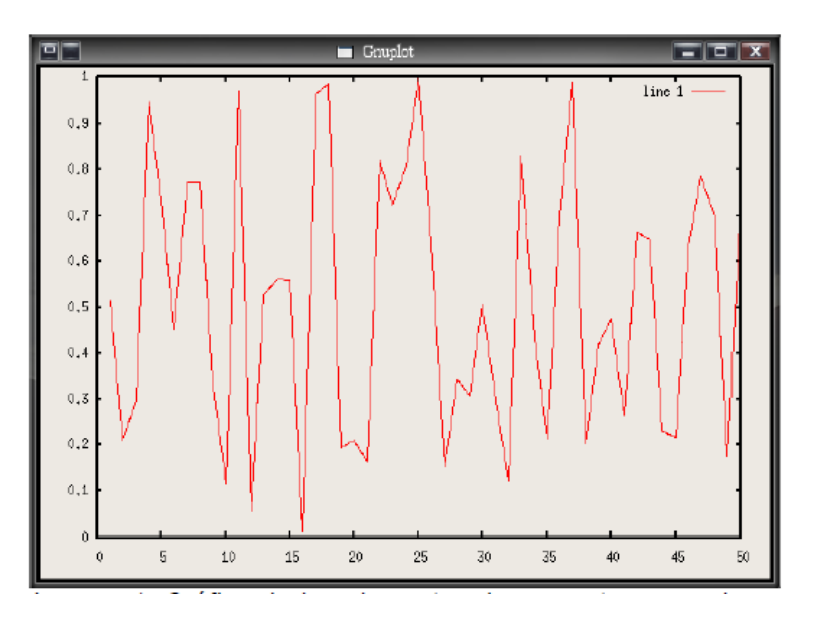

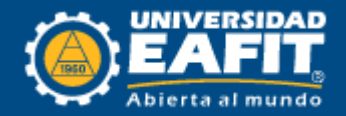

## **Gráficos 3D**

La función de Octave para gráficos de 3D es *plot3,* aunque existan gran variedad de ellas.

```
octave: 1 > x=[-2:0.1:2];octave:3> [xx, yy] = meshgrid(x, x);octave: 4 > z=sin(xx.^2 - yy.^2);octave:5> grid
octave: 6 > mesh(x, x, z)
```
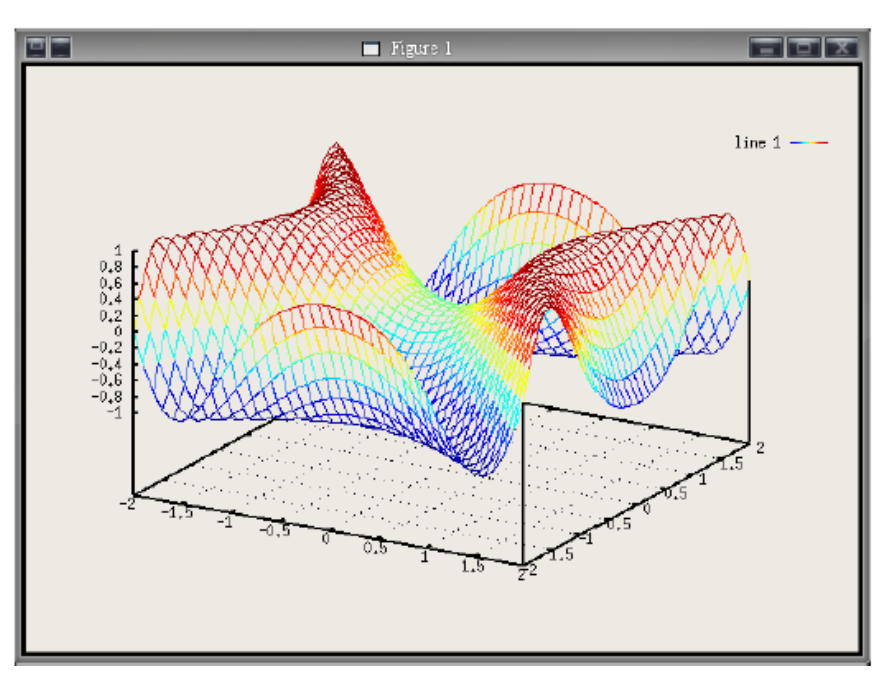

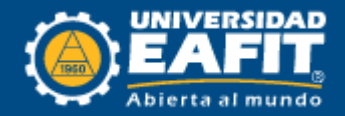

## **Recursos Web para Octave**

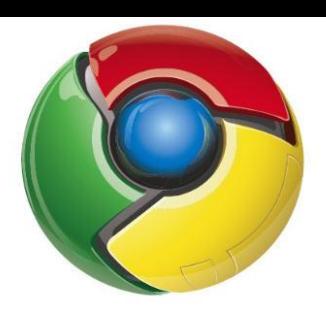

Apuntes y ejercicios. Página de la asignatura *Informática básica de la Universitat Jaume I* de España. **https://www.unoweb-s.uji.es/0304/N13/ficheros0/**

Manual en línea. *Introducción al Octave, por Alberto F. Hamilton Castro.* **http://www.isaatc.ull.es/asignaturas/octave/ApuntesOctave/ApuntesOctave.html**

Manual en línea. *Herramientas en GNU/Linux para estudiantes universitarios. Gnu/Octave: cálculo numérico por ordenador, por Juan José García Rojo* **http://www.isaatc.ull.es/asignaturas/octave/ApuntesOctave/ApuntesOctave.html**

Manual en línea. *Introduction to Octave, por Hubert Selhofer, revisado Marcel Oliver* (Inglés) **http://math.jacobs-university.de/oliver/teaching/iub/resources/octave/octave-intro/octaveintro. Html**

Manual. Introduction to Octave, por Dr. P.J.G. Long. Departamento de Ingeniería de la Universidad de Cambridge . (Inglés) **http://www-mdp.eng.cam.ac.uk/CD/engapps/octave/octavetut.pdf**

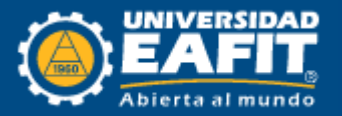

## **Bibliografía**

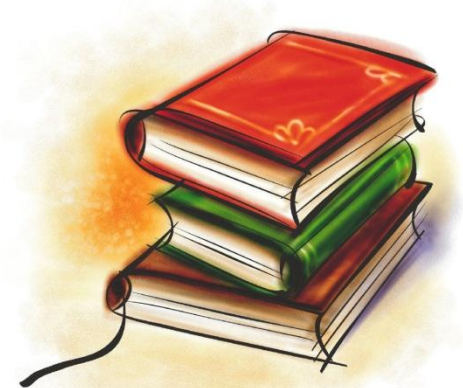

Hernández David A. Introducción a Octave. Versión 1.0. Universidad de los Andes. 2007 http://www.gnu.org/software/octave/ http://sourceforge.net/projects/octave/files/ http://www.outsch.org/2011/01/29/qtoctave-0-10-1-forwindows/

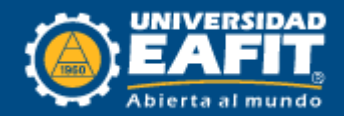

# MUCHAS GRACIAS

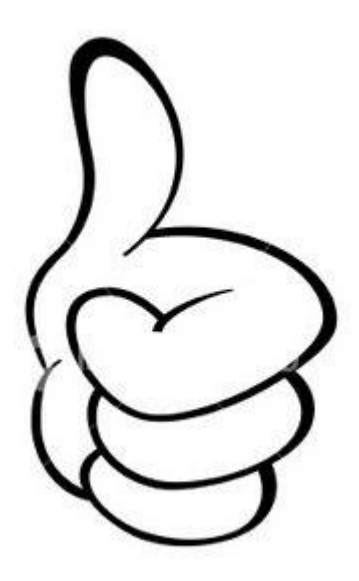

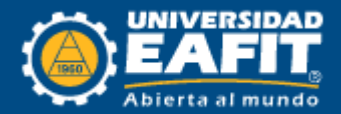